# **MM-6854 / MM-6864 GSM Dual-Band Data Modem**

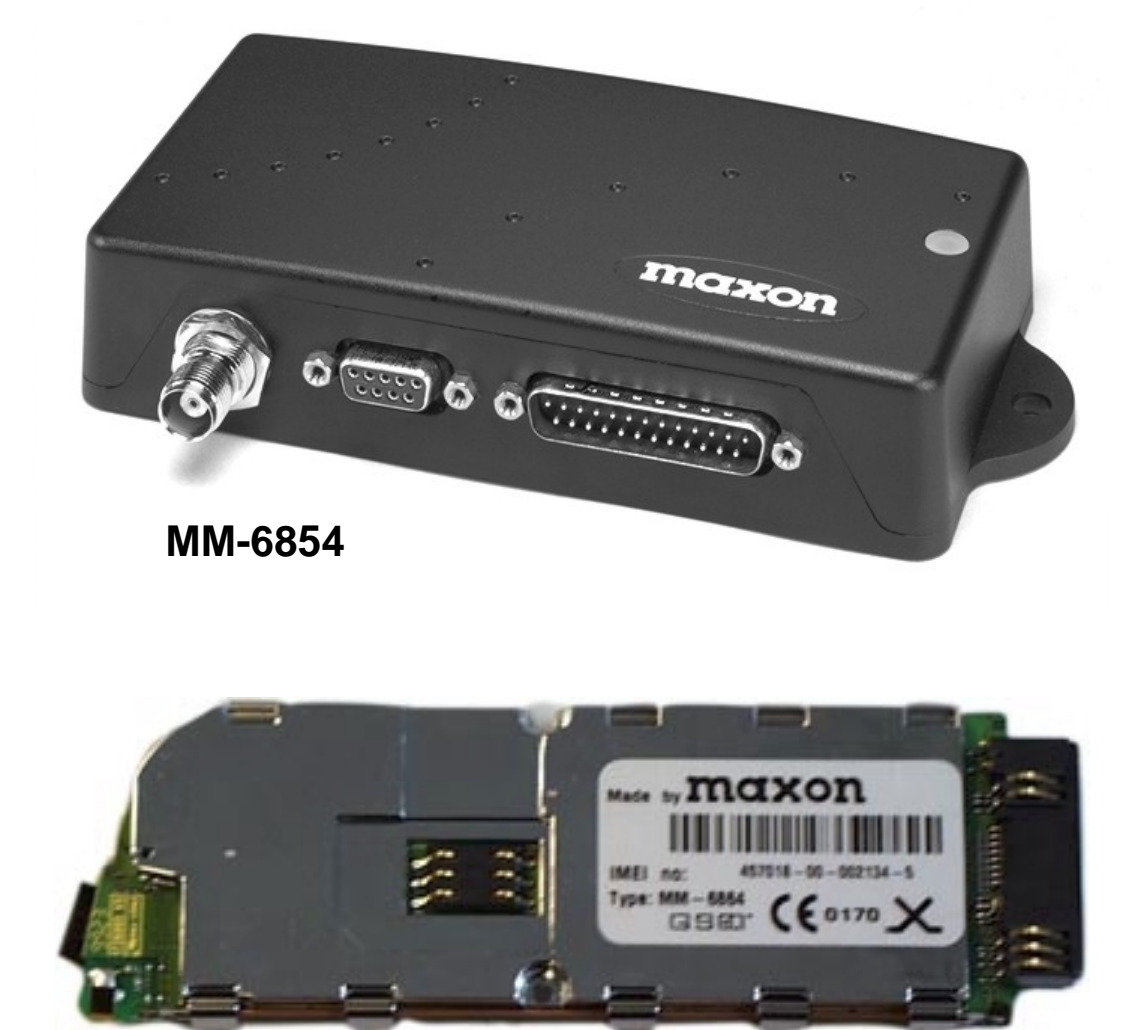

**MM-6864**

# **Application Notes**

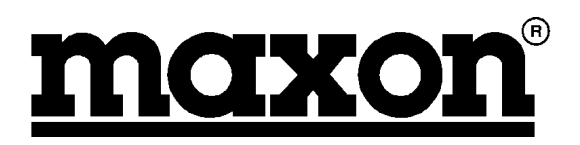

Download from Www.Somanuals.com. All Manuals Search And Download.

**Published by Maxon Europe Ltd Maxon House Maxted Close Hemel Hempstead Herts HP2 7EG United Kingdom**

**Tel: +44 (0)1442 267777 Fax: +44 (0)1442 215515 e-mail datasales@maxon.co.uk Internet: www.maxon.co.uk**

Any queries regarding information in this manual, please contact the Technical Services Group Leader at the above address. Information provided in this document is believed correct at time of printing but is subject to change without notice. Maxon will not accept liability for any loss, damage or costs howsoever caused as a result of the information provided.

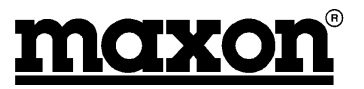

#### **WARNINGS**

Internal components containing beryllium oxide are used in the equipment. Dust from this material is a health hazard if inhaled or allowed to come into contact with the skin. Great care must be taken when handling these components. They must not be broken or subjected to excessive heat.

Never operate the modem without the correct Maxon antenna, or a suitable artificial load, connected.

Never modify a modem, or accessory, except as instructed by Maxon in a formal communication as this may invalidate any warranty, guarantee or type approval.

Do not operate this equipment in environments containing explosive materials or vapour. This includes Petrol service stations.

This equipment should only be operated while stationary or with a hands-free accessory, provided that doing so does not interfere with driving safety.

This equipment should not be operated on an aircraft as it is forbidden by law. It should not be operated in the vicinity of medical equipment.

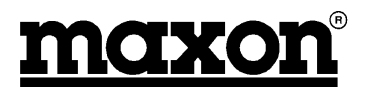

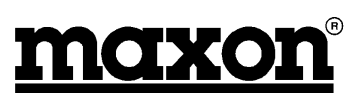

# **TABLE OF CONTENTS**

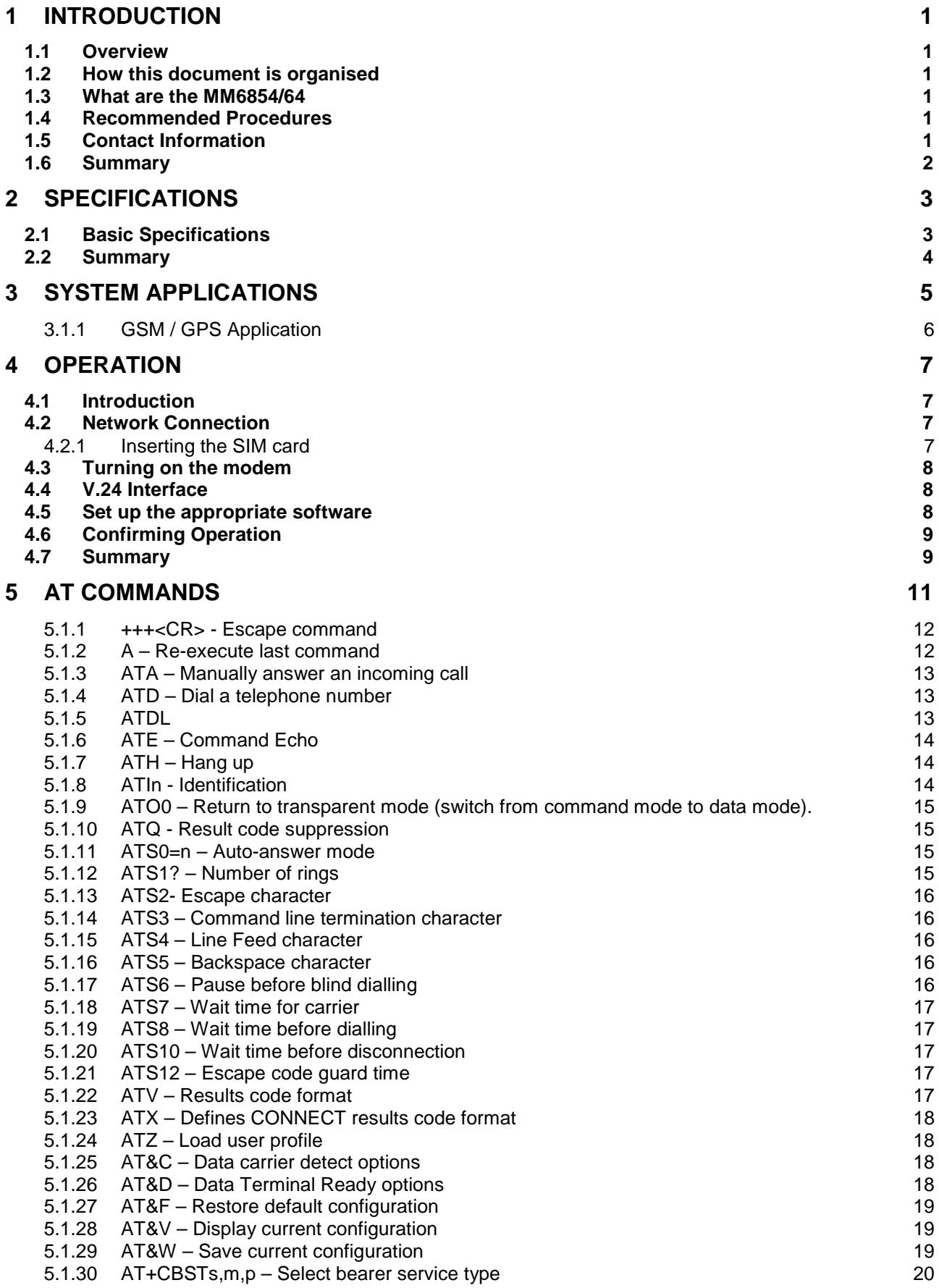

 $\overline{a}$ 

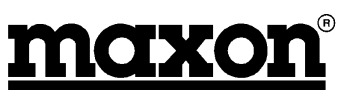

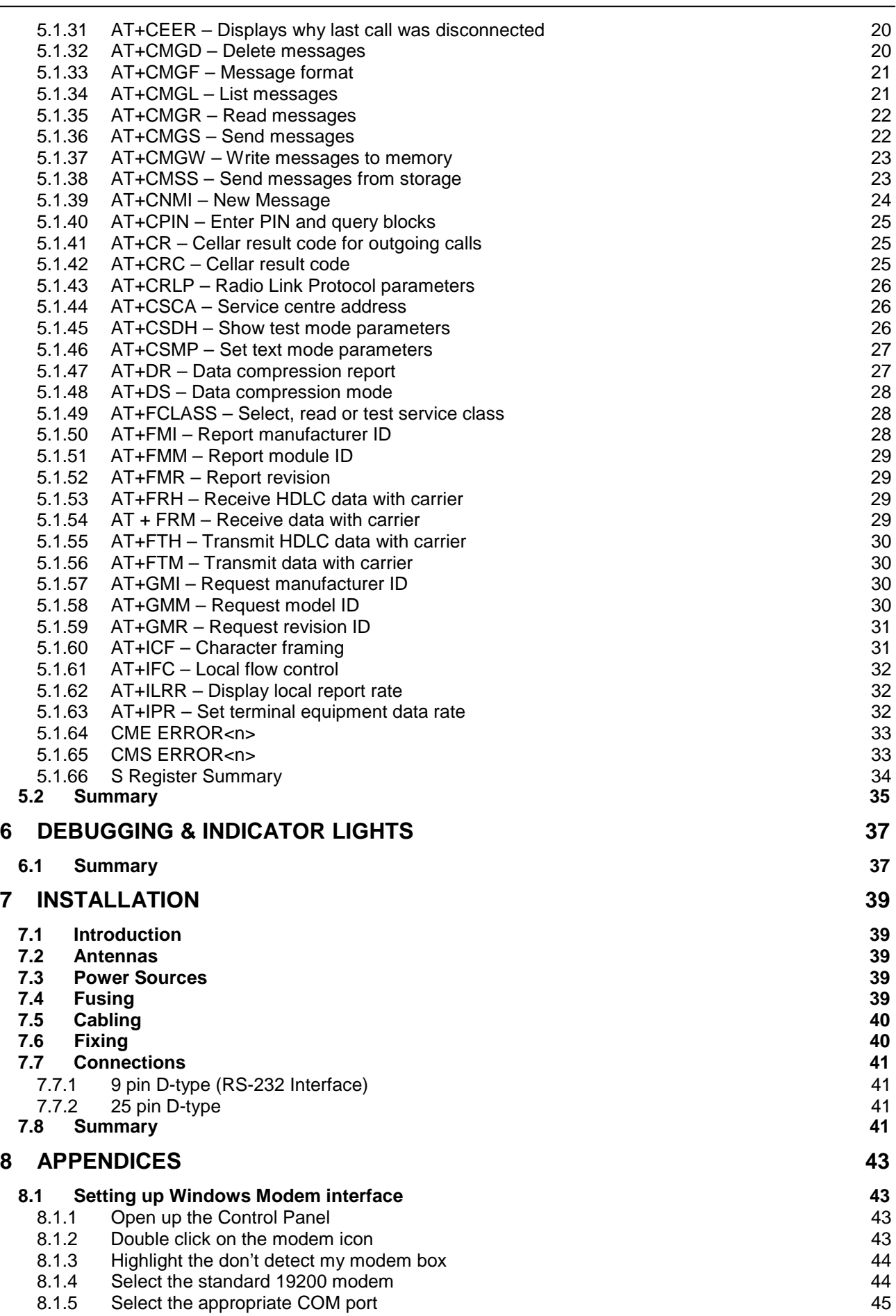

# **MM6854/64 Dual Band GSM Data Modem**

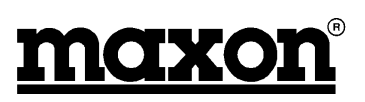

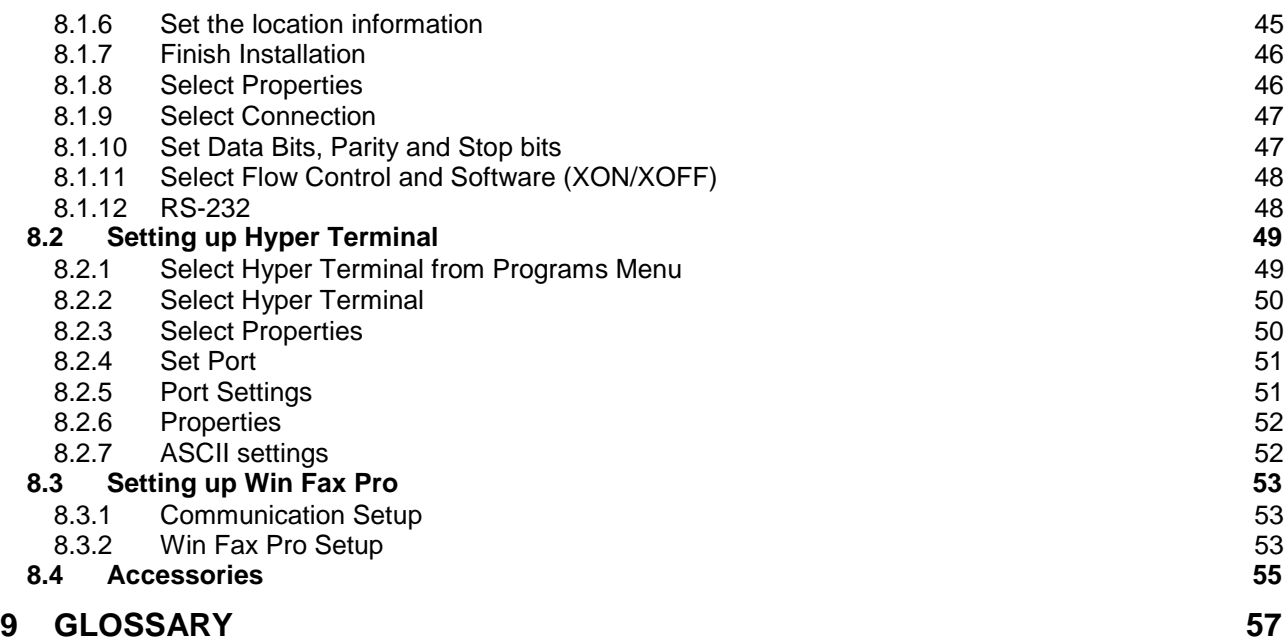

# **LIST OF FIGURES**

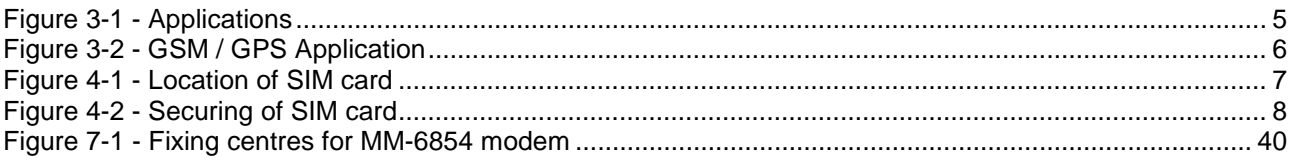

# **LIST OF TABLES**

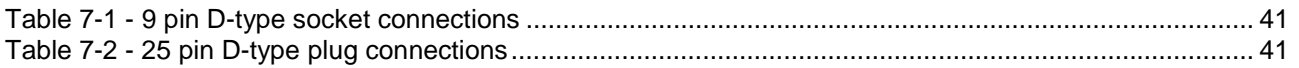

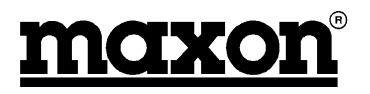

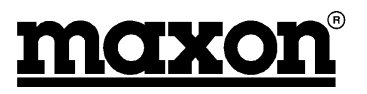

# <span id="page-8-0"></span>**1 INTRODUCTION**

# **1.1 Overview**

This document provides Application information for the MM-6854/64 GSM Dual-Band Data Modem and refers to software version 1.07 onwards.

This first section provides a brief overview of the products. Further sections go into more detail on the various functions that are available and how they can be applied.

# **1.2 How this document is organised**

Section 1 – Brief overview of the modems.

- Section 2 Basic Specifications
- Section 3 Typical Applications
- Section 4 Operation
- Section 5 AT Commands
- Section 6 Debugging and Indicator Lights

Section 7 – Installation – Covers the main points of installation.

Section 8 – Appendices - Provides information on the configuration of PCs.

Section 9 – Glossary

# **1.3 What are the MM6854/64**

The MM-6854/64 are GSM Dual-Band Data Modems, they differ by the following:

MM-6854 Boxed modem, featuring internal back-up battery, requiring only the connection of power and RS-232 serial data.

MM-6864 Basic PCB OEM GSM modem. For integration into a customer's equipment.

#### **1.4 Recommended Procedures**

- 1. Radio Link Protocol should be used.
- 2. Observe flow control.
- 3. Data is not acknowledged, therefore ensure that the application does this.

# **1.5 Contact Information**

Should you have any queries regarding this manual, or the information within it, please contact:

The Technical Support Group Maxon Europe Limited. Maxon House, Maxted Close Hemel Hempstead Hertfordshire HP2 7EG United Kingdom

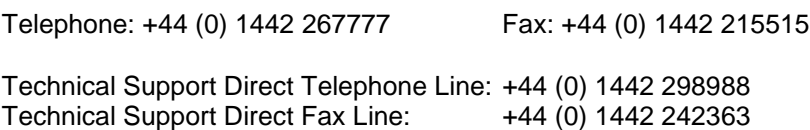

Internet: www.maxon.co.uk

# <span id="page-9-0"></span>**1.6 Summary**

This section has provided a basic introduction to the products.

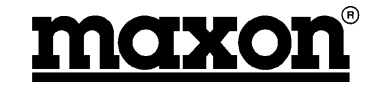

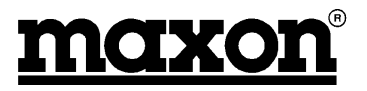

# <span id="page-10-0"></span>**2 SPECIFICATIONS**

# **2.1 Basic Specifications**

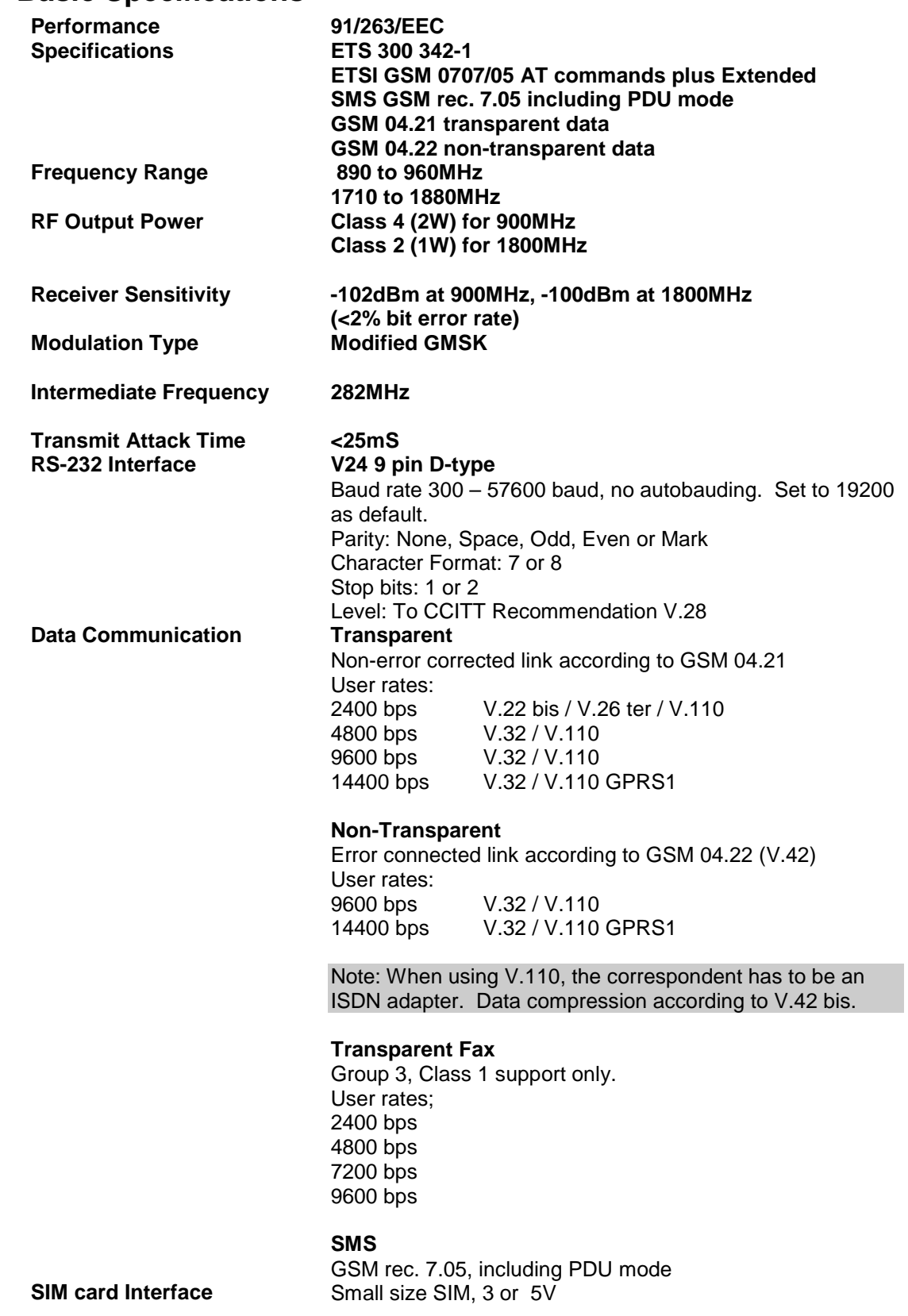

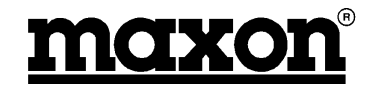

<span id="page-11-0"></span>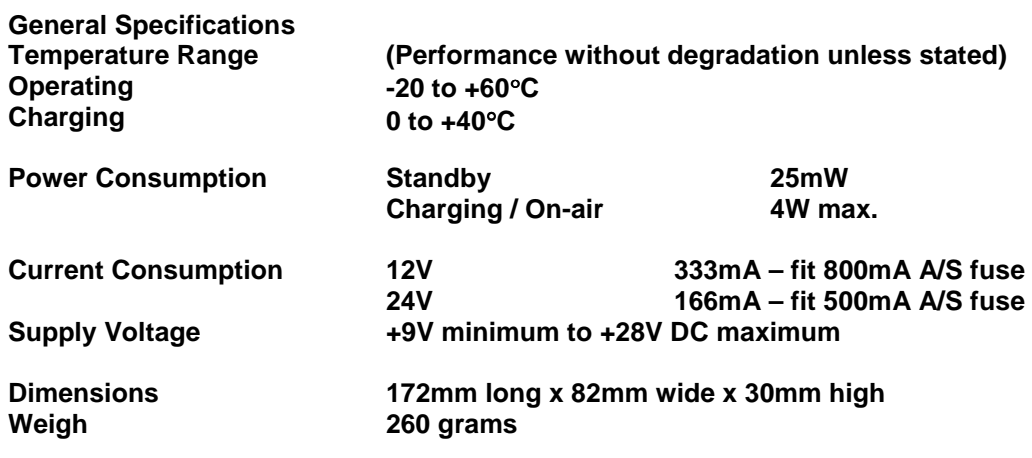

**Note**: Maxon Europe reserves the right to alter these specifications without prior notification as part of our continuous improvement policy.

# **2.2 Summary**

This section has outlined the basic specifications of the MM6854/64.

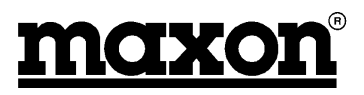

# <span id="page-12-0"></span>**3 SYSTEM APPLICATIONS**

 $\sum_{\text{cps}}$ 

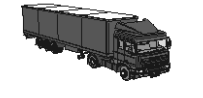

Fleet Management **Construction** Construction Transportation

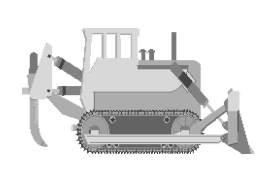

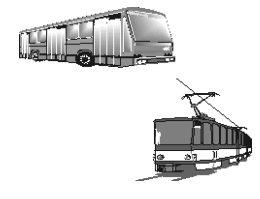

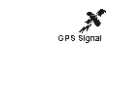

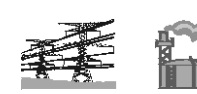

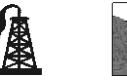

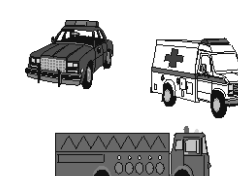

Anti-Theft **National Community Community** Utilities **National Community Community Community** Emergency Services

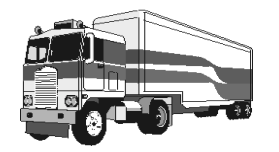

Refrigerated Trucks Taxis Taxis Taxis Delivery Vans

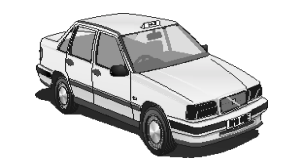

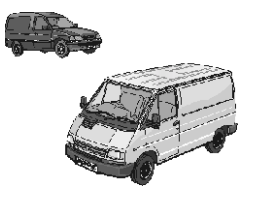

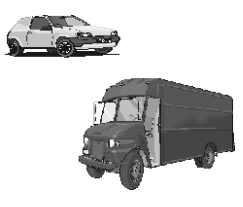

Courier Companies **Courier Companies** Vending Machines Surveillance

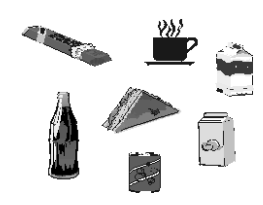

**Figure 3-1 - Applications**

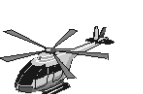

 $\chi_{\rm{0PS}$ 

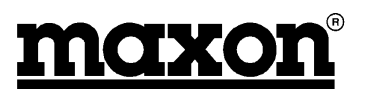

# <span id="page-13-0"></span>**3.1.1 GSM / GPS Application**

One example of an application is sending data and GPS information via the GSM Network.

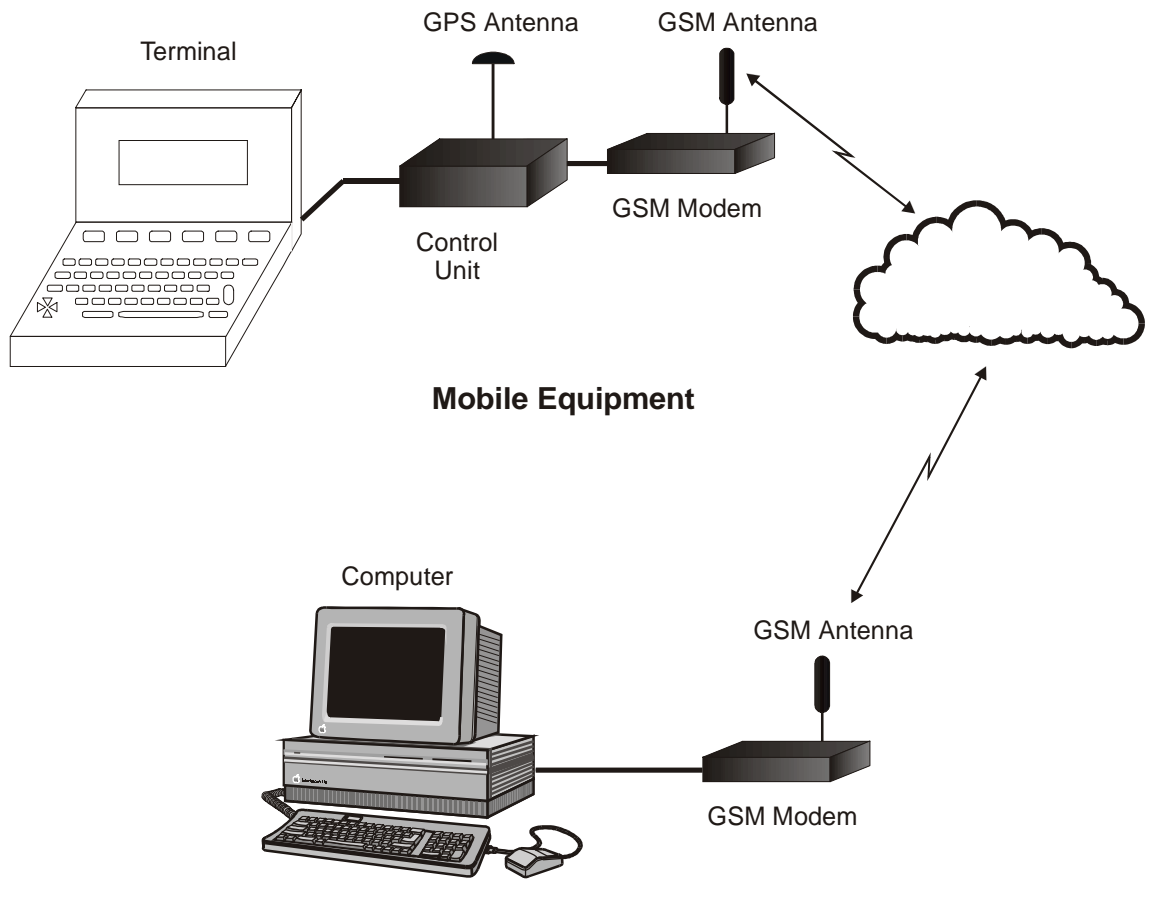

**Host Application**

**Figure 3-2 - GSM / GPS Application**

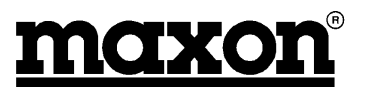

# <span id="page-14-0"></span>**4 OPERATION**

# **4.1 Introduction**

This section covers the simple operation of the modems. It provides the relevant information for the user to get the modem up and running.

A +9V to +28VDC power supply will be required, together with a Windows 95 PC, installed with Hyper Terminal, or similar package, a CA8360 power cable, a CA8401 antenna and a CA8361 PC serial cable.

# **4.2 Network Connection**

It is necessary to obtain a SIM from your chosen Network Provider. This SIM must be suitable for Data service.

All information needed to connect you to the network and to initiate billing for your calls is stored in the gold-plated area of the SIM card, along with the names, numbers and messages you have entered into the phone book, or received.

To prevent either, the loss of information or corruption of information, avoid touching the gold area and do not place the SIM near electrical or magnetic fields.

A damaged SIM will not allow you to access the GSM network.

#### **4.2.1 Inserting the SIM card**

The SIM card will probably be supplied in a cardholder and will need to be carefully pressed free, before fitting.

The modem must not be powered. If the 25 way D-type connector is removed, this ensures that this is the case. The modem should be turned upside down and the two small countersunk screws removed to expose the SIM card area.

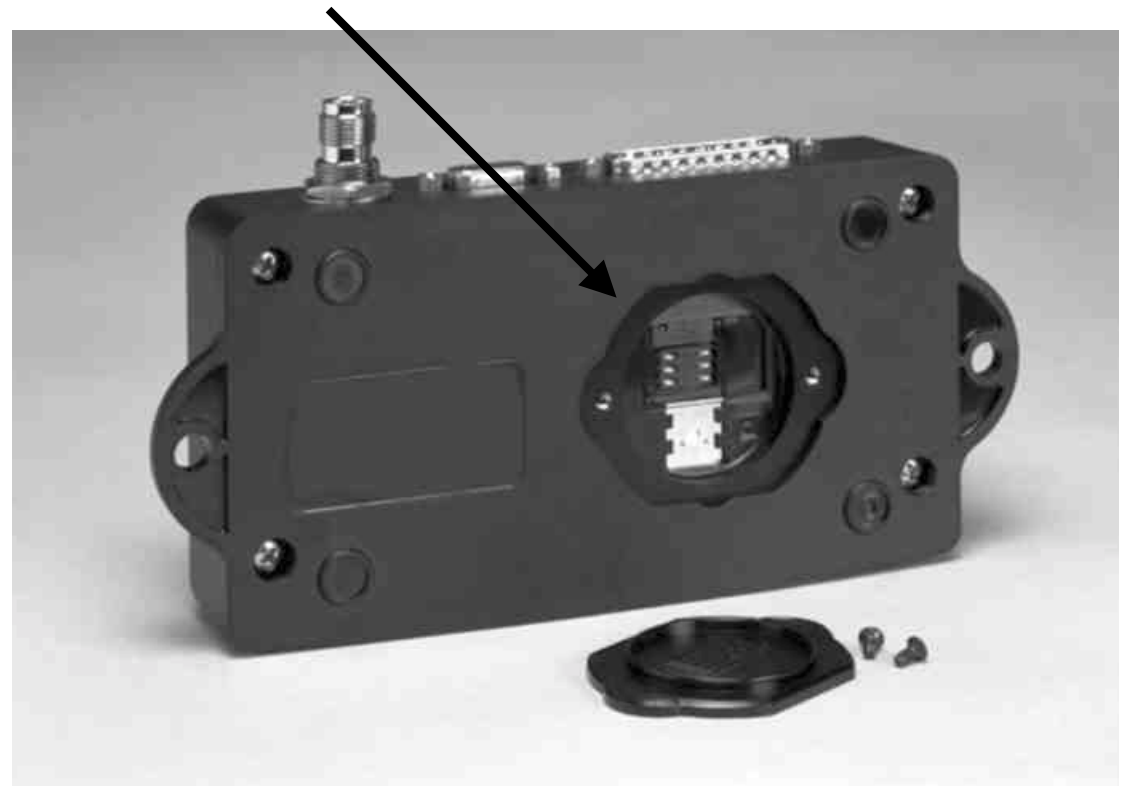

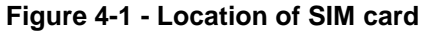

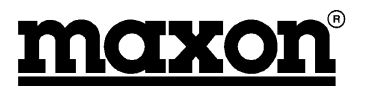

<span id="page-15-0"></span>Care should be taken to ensure that the card is correctly fitted and is held in place. This is accomplished by fitting the card (with the gold area facing downwards) underneath the two lugs and then **sliding the metal holder over the top of the card to secure it.**

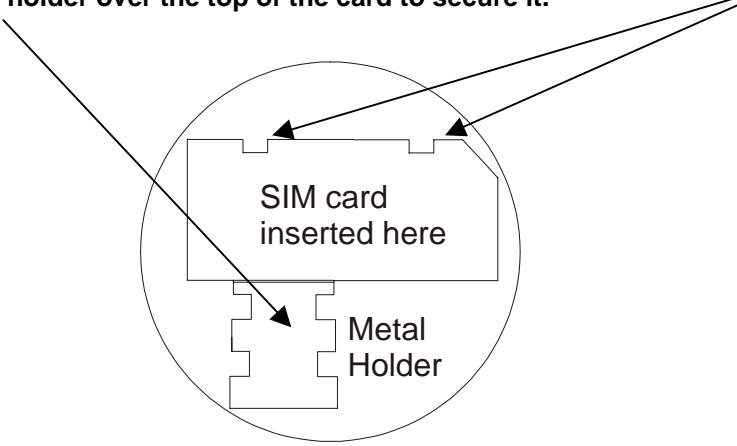

The lid can now be attached and held in place with the two screws.

#### **Figure 4-2 - Securing of SIM card**

# **4.3 Turning on the modem**

To turn on the modem, connect power between pin 16 (+9V to +28VDC) and pin 17 (GND) of the D25 connector. Alternatively, fit accessory cable CA8360 and connect power between the red and black leads. Connect a suitable antenna; the Maxon CA8401 is ideal.

**Note**: It is important that the antenna ground is not connected to the modem ground. This will not happen where through glass antennas are used. Antennas, which are through chassis mounting and connect to the vehicle chassis should not be used. Failure to observe this may result in damage to the unit and will invalidate the warranty.

Pin 15 of the D25 connector has to be pulled LOW in order to turn on the modem. Alternatively, fit accessory cable CA8360 and connect the green lead to GND.

Provided that the SIM card is unlocked, the modem will make an automatic search for your home network or another suitable network operator in your location. The modem will initially flash RED as it establishes a network connection (within seconds) and then flash GREEN.

**Note**: To prevent unauthorised use, the SIM can be protected by a PIN code (See Section 5.1.40). Each time the modem is switched on the PIN code must be entered. If you enter the wrong code, three times in succession, your SIM will be barred from the network and the modem will require a PUK code.

# **4.4 V.24 Interface**

The modem is set to communicate with a baud rate, which is set as default to 19200 baud. The modem does not support autobaud and therefore it is important that any equipment, which communicates with the modem, is set to 19200 baud.

# **4.5 Set up the appropriate software**

Information is provided in Section 8.2 for setting up Hyper Terminal and TAPI devices for use with the modems.

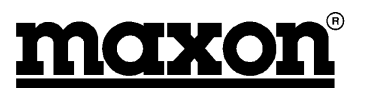

# <span id="page-16-0"></span>**4.6 Confirming Operation**

On Hyper Terminal, type ATD <Telephone number you want to ring> and press Carriage Return.

The telephone will ring. The answer tone will be similar to the one, which you would receive, with a fax machine.

# **4.7 Summary**

This section has covered the basic operation of the modem.

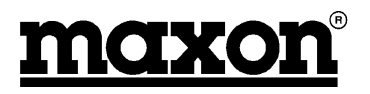

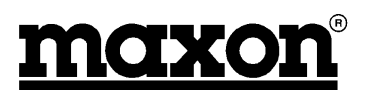

# <span id="page-18-0"></span>**5 AT COMMANDS**

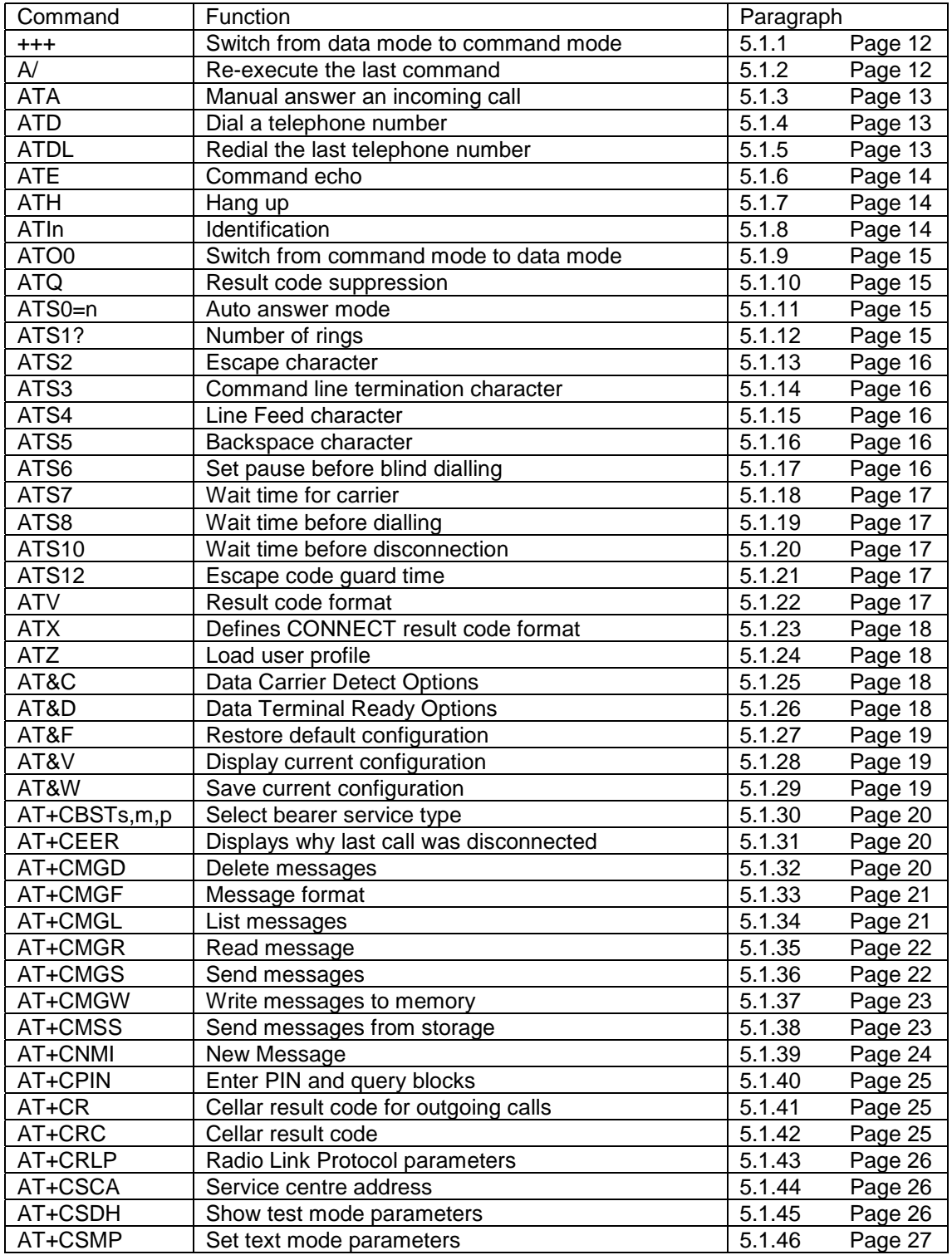

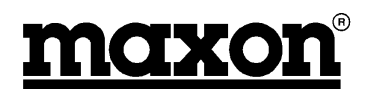

<span id="page-19-0"></span>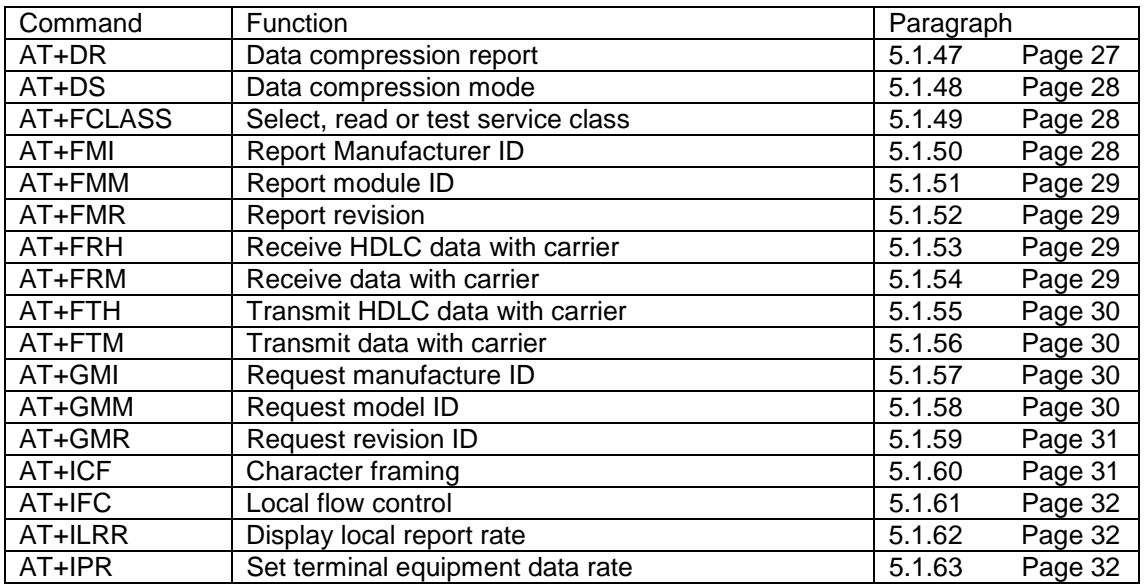

Error Result Codes

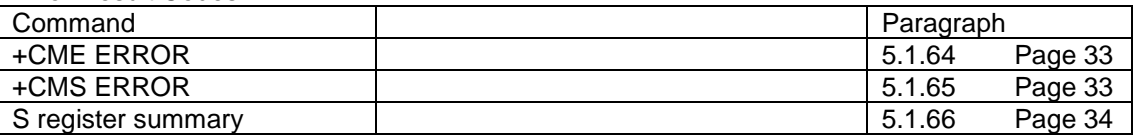

#### **5.1.1 +++<CR> - Escape command**

By sending the escape sequence +++<CR>, the modem will return to AT command mode. Then you can send the ATH command for automatic termination of the connection:

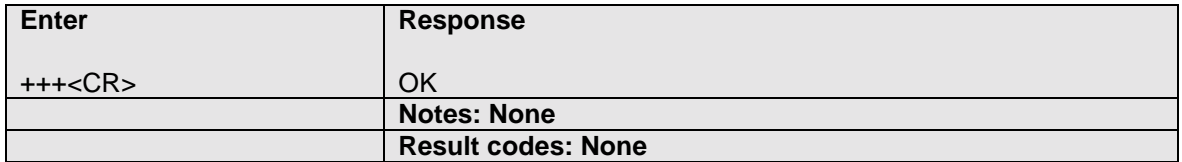

#### **5.1.2 A – Re-execute last command**

The A/command lets you re-execute the last command entry. This command is not preceded by AT and does not have to end with <CR>:

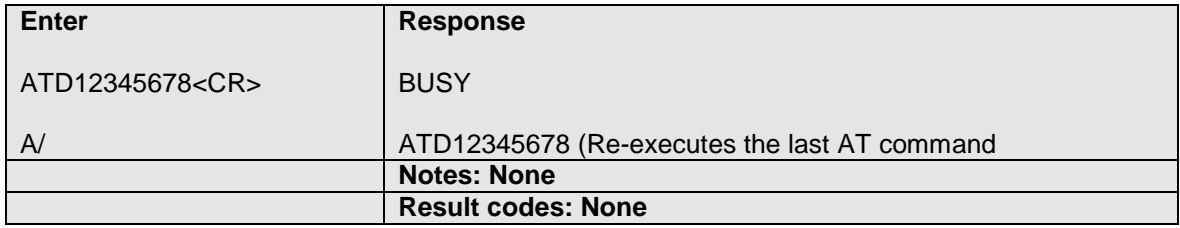

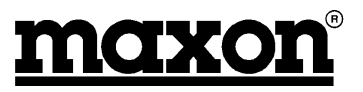

#### <span id="page-20-0"></span>**5.1.3 ATA – Manually answer an incoming call**

The modem does not automatically answer an incoming call (Default setting). The ATA command causes the modem to go off-hook when the modem rings:

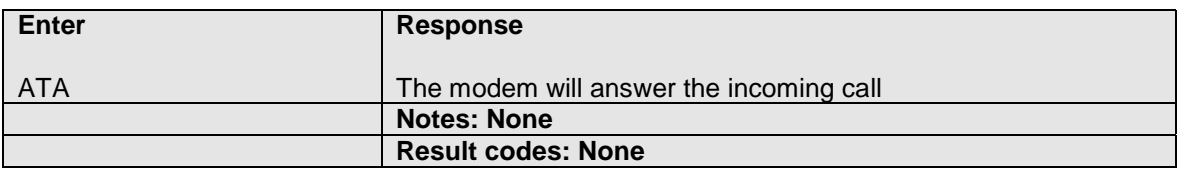

#### **5.1.4 ATD – Dial a telephone number**

This command will dial the number entered after the ATD command:

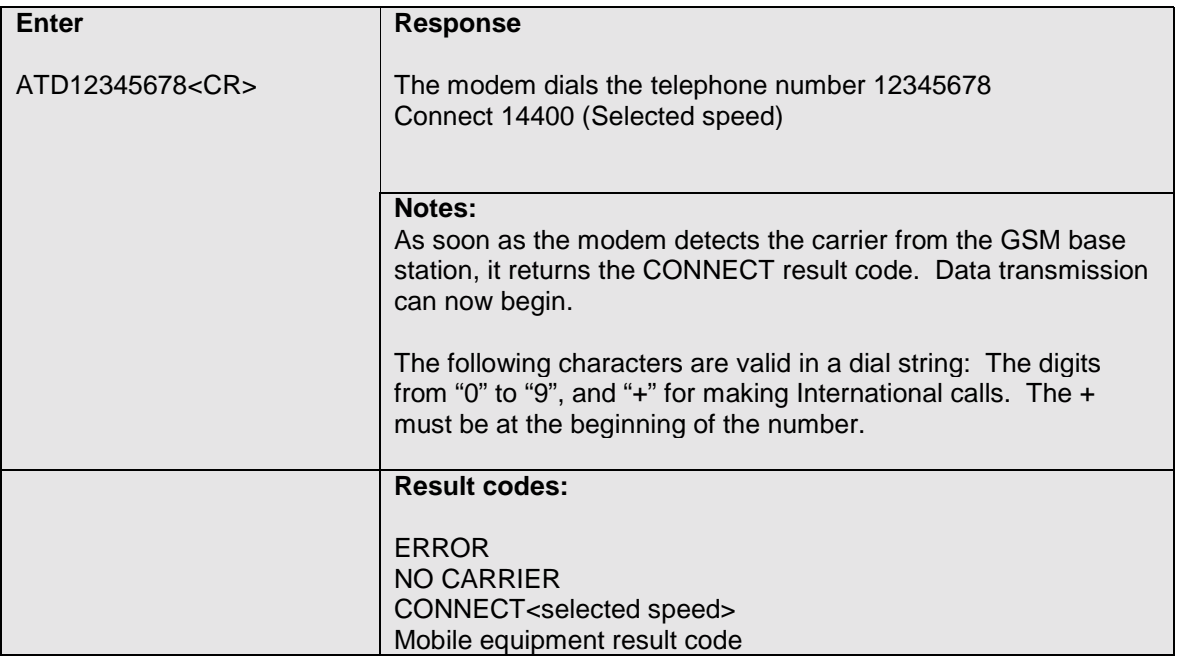

#### **5.1.5 ATDL**

This command will dial the last number, which the modem dialled:

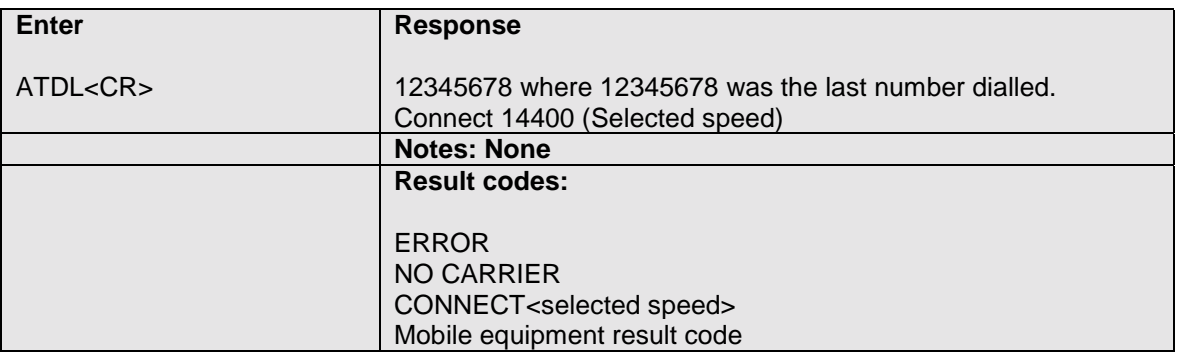

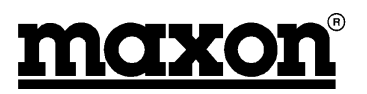

#### <span id="page-21-0"></span>**5.1.6 ATE – Command Echo**

This command is used to enable and disable echo.

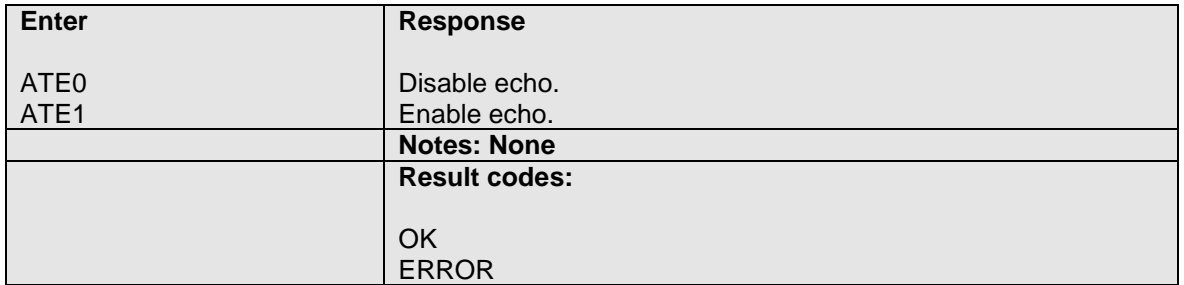

#### **5.1.7 ATH – Hang up**

This command is used for asynchronous transmission only. If the user returns from data mode to command mode after sending an escape sequence (+++) or after disabling the DTR signal with AT&D1 option, the modem can be forced to disconnect by sending the ATH command.

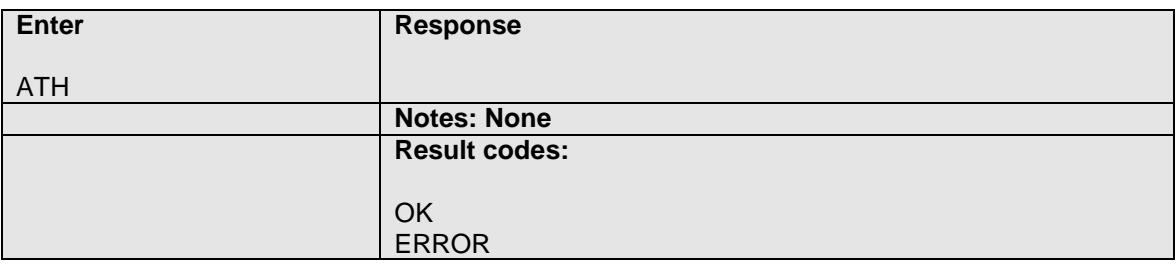

#### **5.1.8 ATIn - Identification**

This command provides information about the product identification.

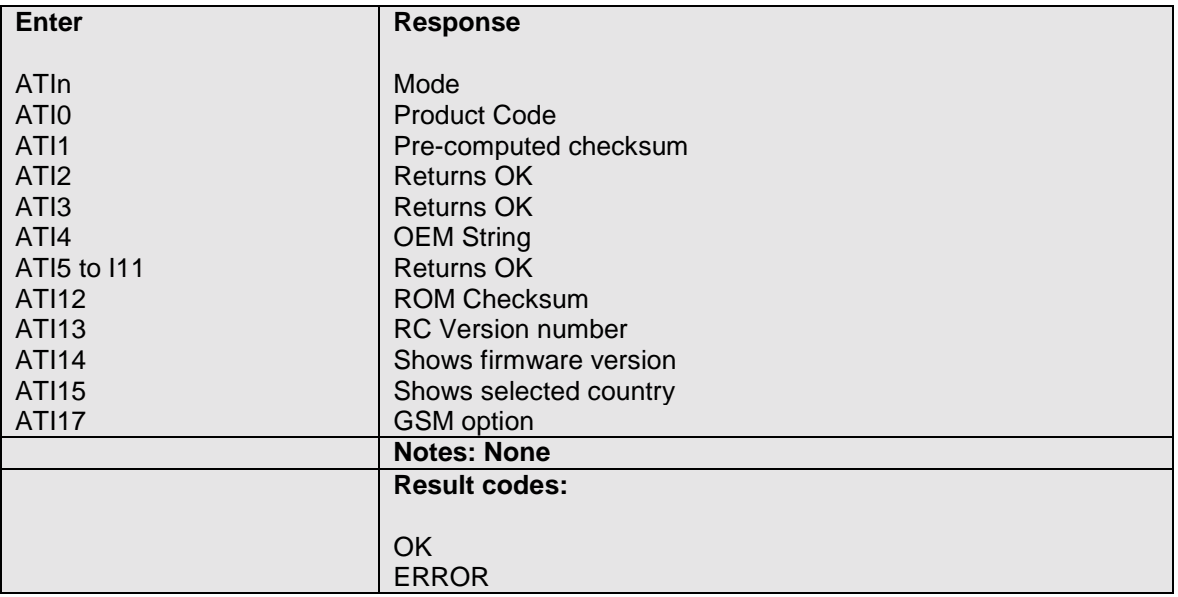

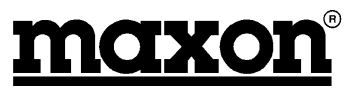

#### <span id="page-22-0"></span>**5.1.9 ATO0 – Return to transparent mode (switch from command mode to data mode).**

If you wish to interrupt the data flow only briefly, you can use the ATO0 command to return your modem to the transparent mode, i.e. the data flows once again.

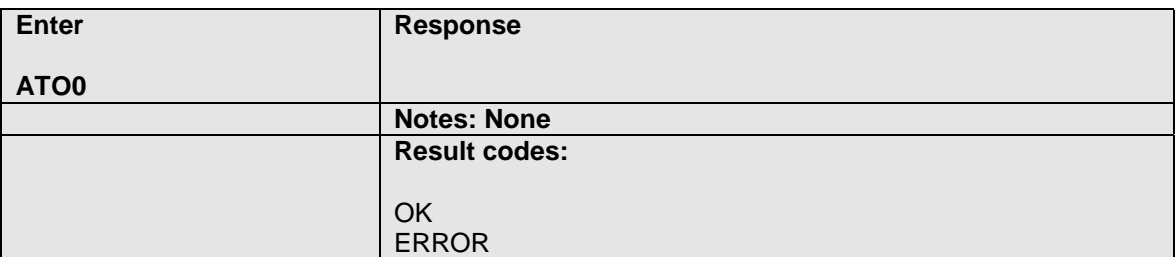

#### **5.1.10 ATQ - Result code suppression**

This command is used to enable and disable the result code.

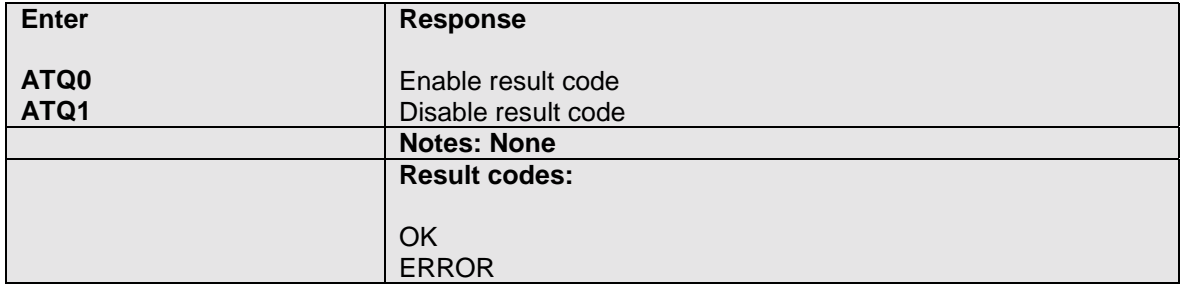

### **5.1.11 ATS0=n – Auto-answer mode**

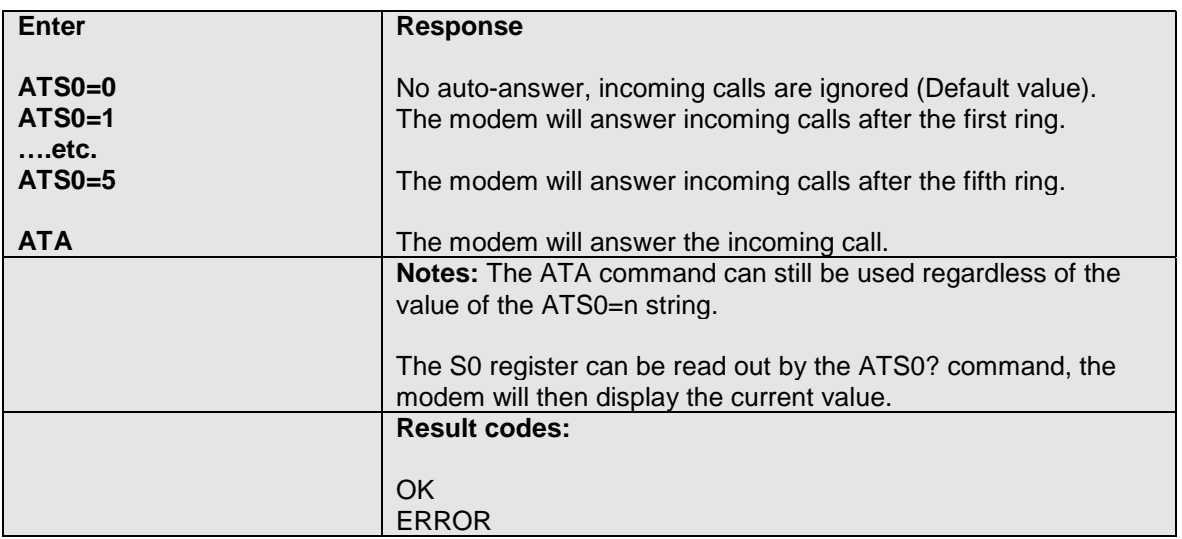

#### **5.1.12 ATS1? – Number of rings**

Displays the number of rings, which the modem has detected. This register is cleared when no rings occur for 8 seconds, or when the value becomes equal to S0.

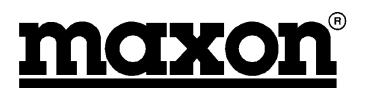

#### <span id="page-23-0"></span>**5.1.13 ATS2- Escape character**

Typing ATS2? will display the decimal value of the ASCII character used as the escape character. The default value (43) corresponds to an ASCII <+>. The value 127 disables the escape process.

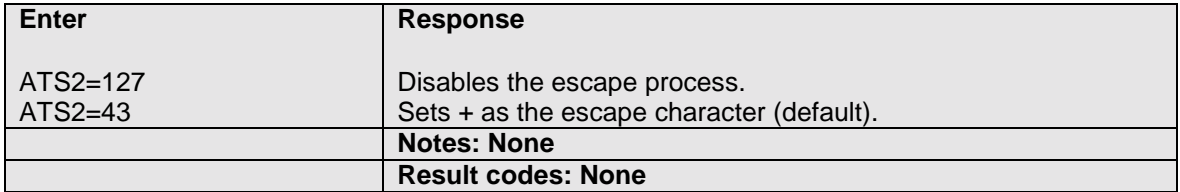

#### **5.1.14 ATS3 – Command line termination character**

Typing ATS3? will display the decimal value of the ASCII character used as the carriage return character. The default value (13) corresponds to an ASCII <CR>. Affects asynchronous operation only.

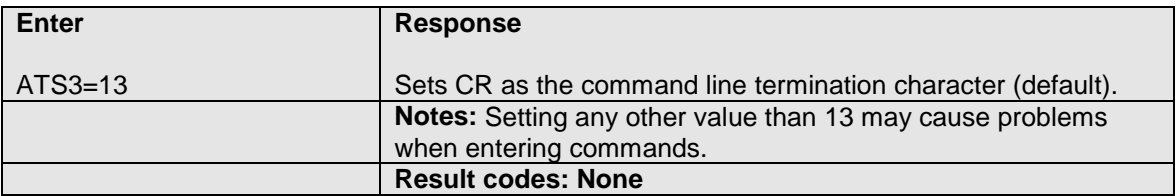

#### **5.1.15 ATS4 – Line Feed character**

Typing ATS4? will display the decimal value of the ASCII character used as the line feed character. The default value (10) corresponds to an ASCII <LF>. Affects asynchronous operation only.

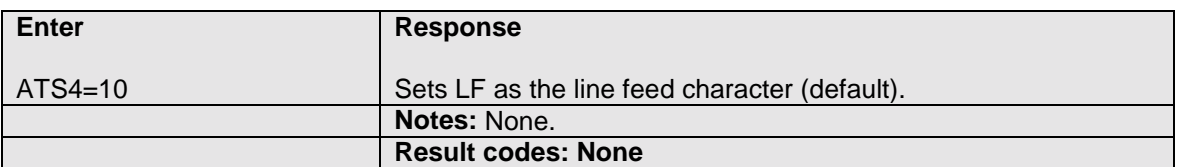

#### **5.1.16 ATS5 – Backspace character**

Typing ATS5? will display the decimal value of the ?ASCII character used as the backspace character. The default value (8) corresponds to an ASCII <br/>backspace>. Affects asynchronous operation only.

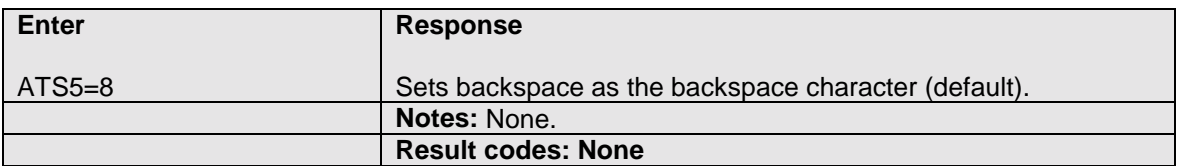

### **5.1.17 ATS6 – Pause before blind dialling**

The value of this register is ignored.

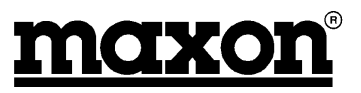

#### <span id="page-24-0"></span>**5.1.18 ATS7 – Wait time for carrier**

After dialling, this register sets the time that the modem must wait before hanging up if it fails to detect the remote carrier. Time is in seconds.

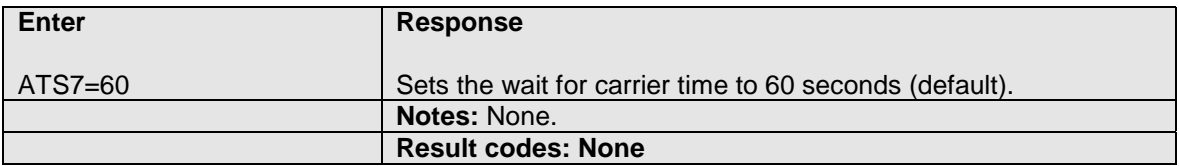

#### **5.1.19 ATS8 – Wait time before dialling**

Sets the number of seconds to wait when the comma dial modifier is encountered in the dial string.

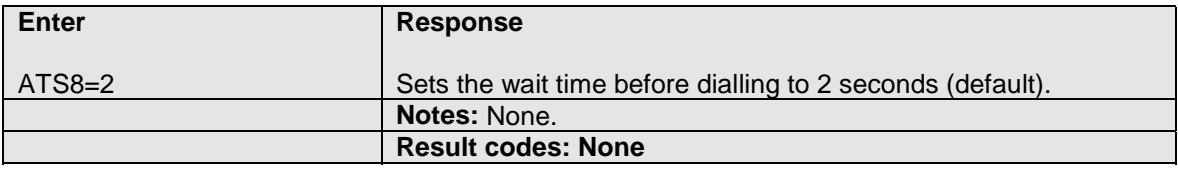

#### **5.1.20 ATS10 – Wait time before disconnection**

Set the number of tenths of seconds to wait before disconnecting after the modem has indicated the absence of the received line signal.

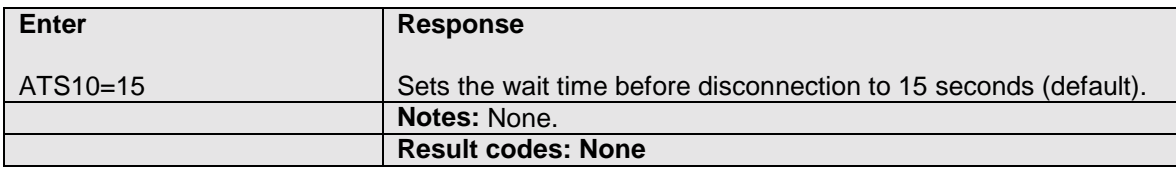

#### **5.1.21 ATS12 – Escape code guard time**

Defines the maximum silence time, in fiftieths of a second, accepted between two characters in an escape sequence.

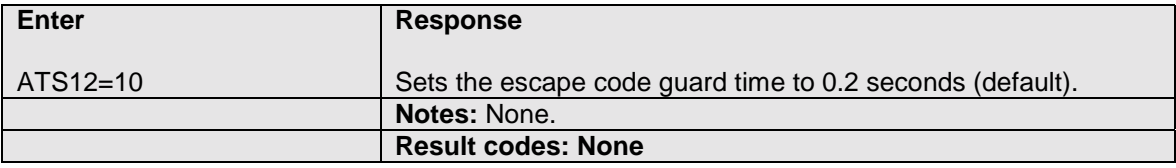

#### **5.1.22 ATV – Results code format**

This command is used to select short or long result codes.

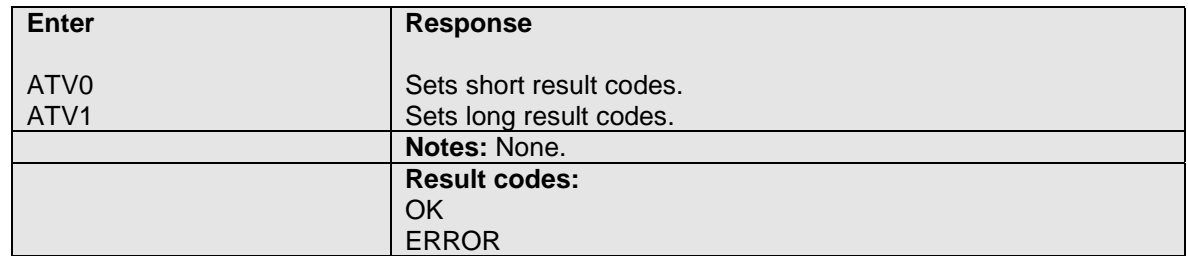

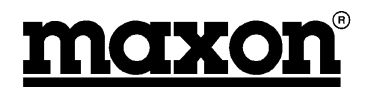

### <span id="page-25-0"></span>**5.1.23 ATX – Defines CONNECT results code format**

This command is used to define the result code for CONNECT.

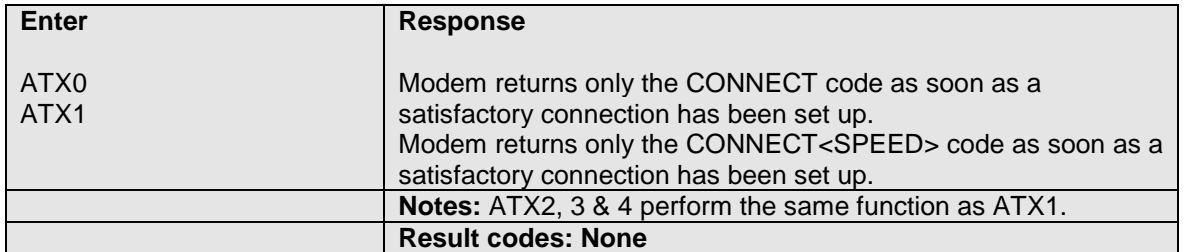

#### **5.1.24 ATZ – Load user profile**

This command will load a user-defined profile.

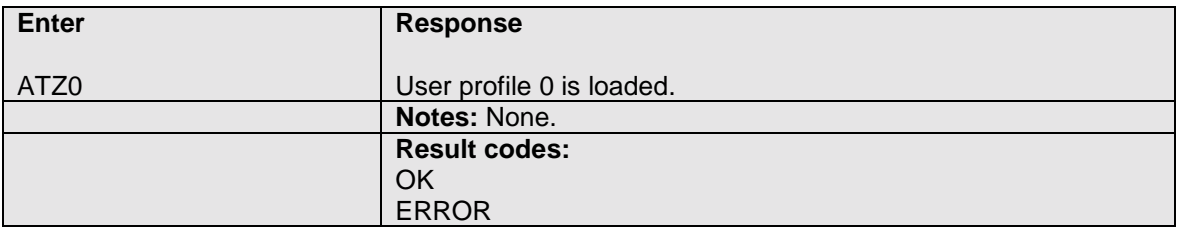

#### **5.1.25 AT&C – Data carrier detect options**

This command affects the DCD line connected to the serial port.

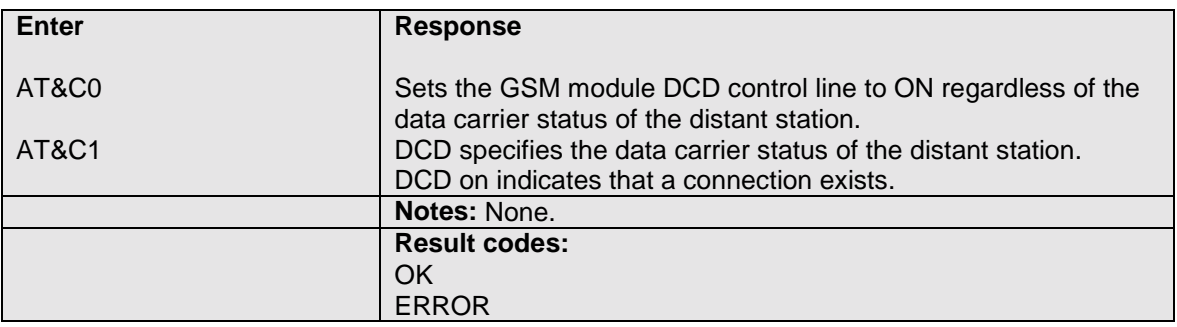

#### **5.1.26 AT&D – Data Terminal Ready options**

This command affects the DTR line connected to the serial port.

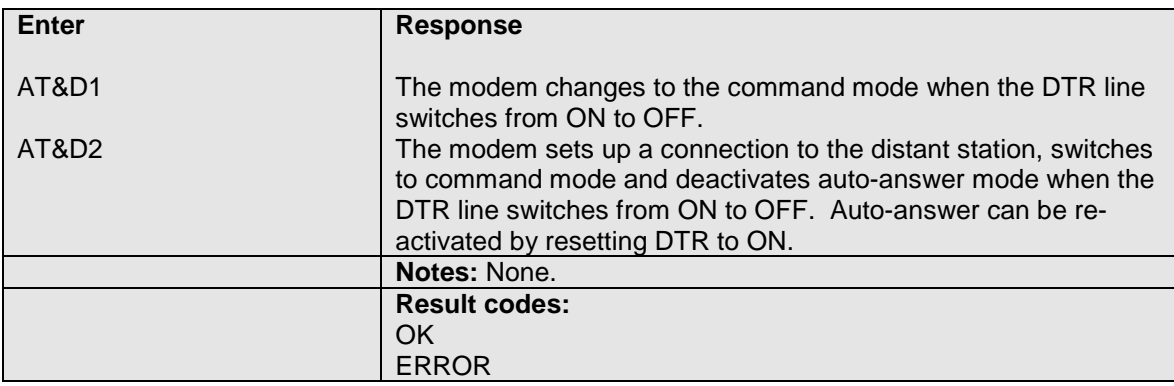

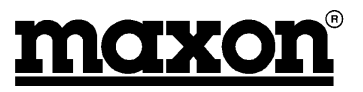

#### <span id="page-26-0"></span>**5.1.27 AT&F – Restore default configuration**

This will force the modem to load the default configuration.

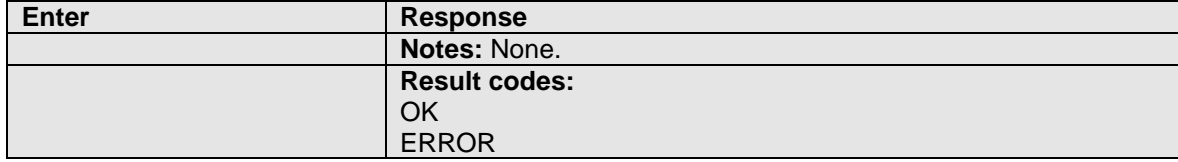

#### **5.1.28 AT&V – Display current configuration**

The modem will display the current configuration.

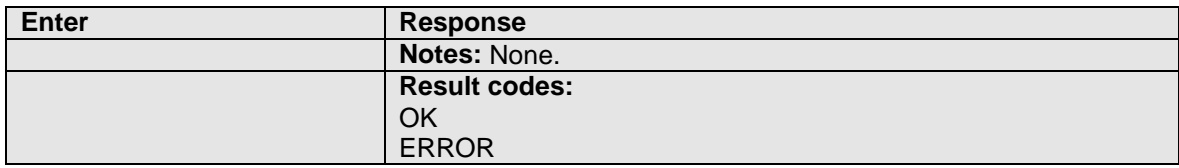

### **5.1.29 AT&W – Save current configuration**

This command will allow you to save the current configuration.

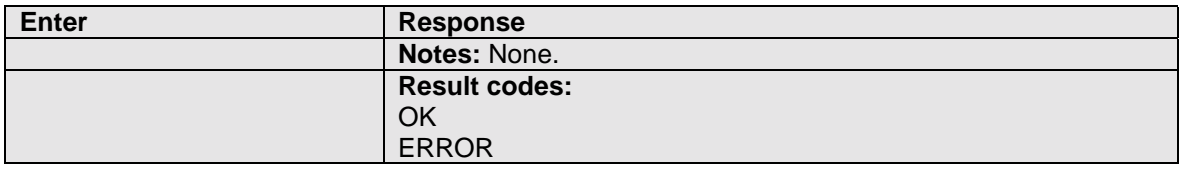

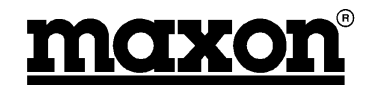

# <span id="page-27-0"></span>**5.1.30 AT+CBSTs,m,p – Select bearer service type**

Selects the bearer service to be used when data calls are originated.

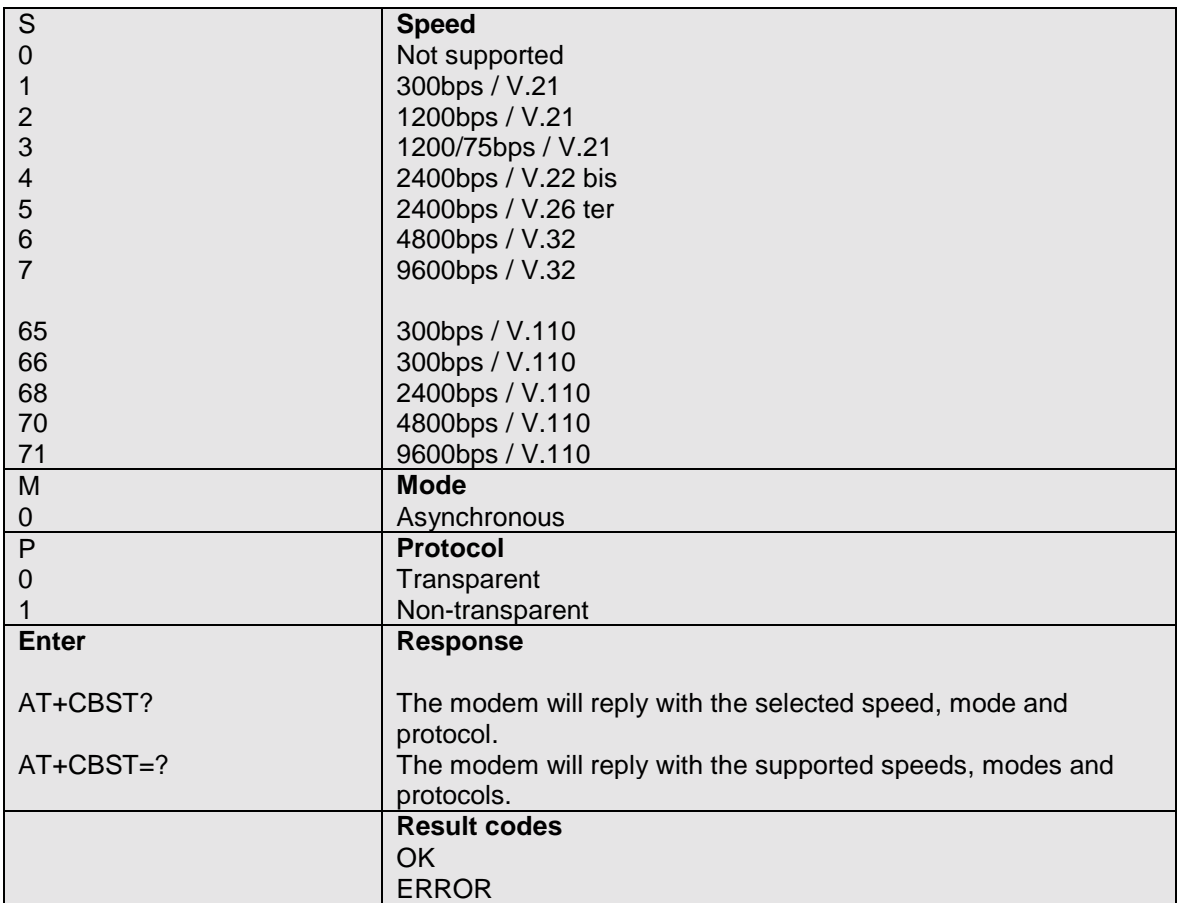

#### **5.1.31 AT+CEER – Displays why last call was disconnected**

This command lets you query the reason why the last call was disconnected.

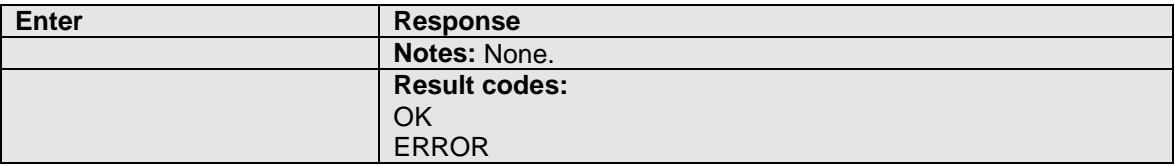

#### **5.1.32 AT+CMGD – Delete messages**

This command is used to delete a received stored SMS message.

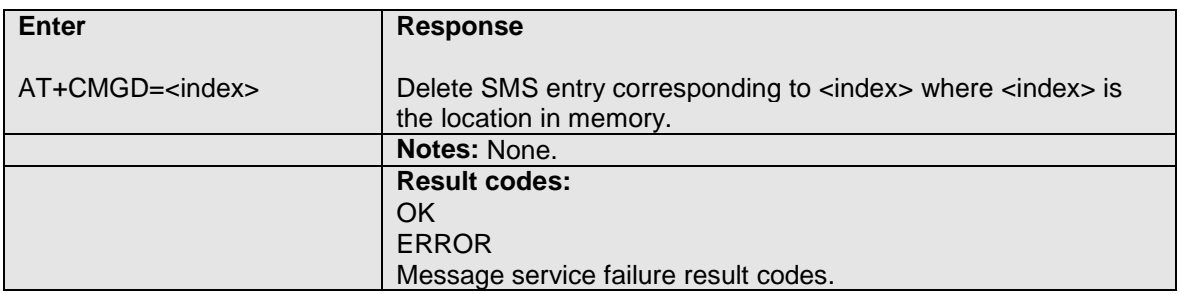

# <span id="page-28-0"></span>**5.1.33 AT+CMGF – Message format**

This command allows you to define the input and output format of the short message.

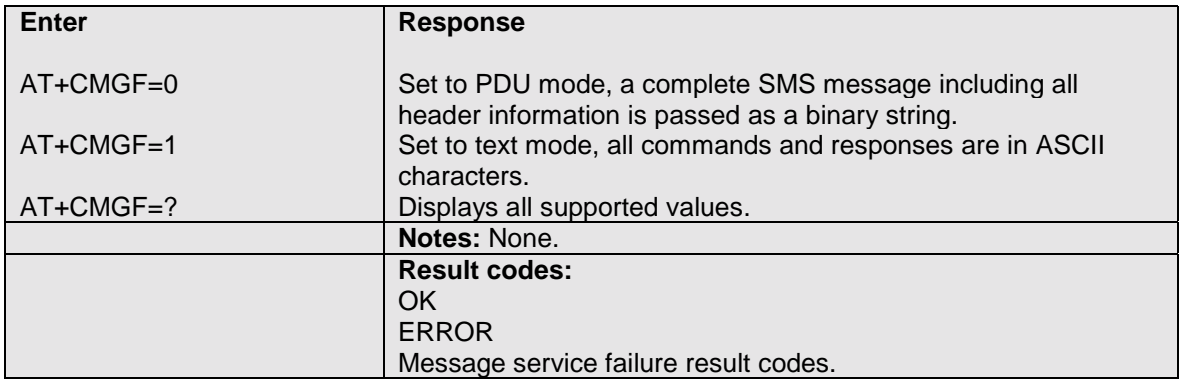

# **5.1.34 AT+CMGL – List messages**

This command is used to list the SMS messages stored in the modem.

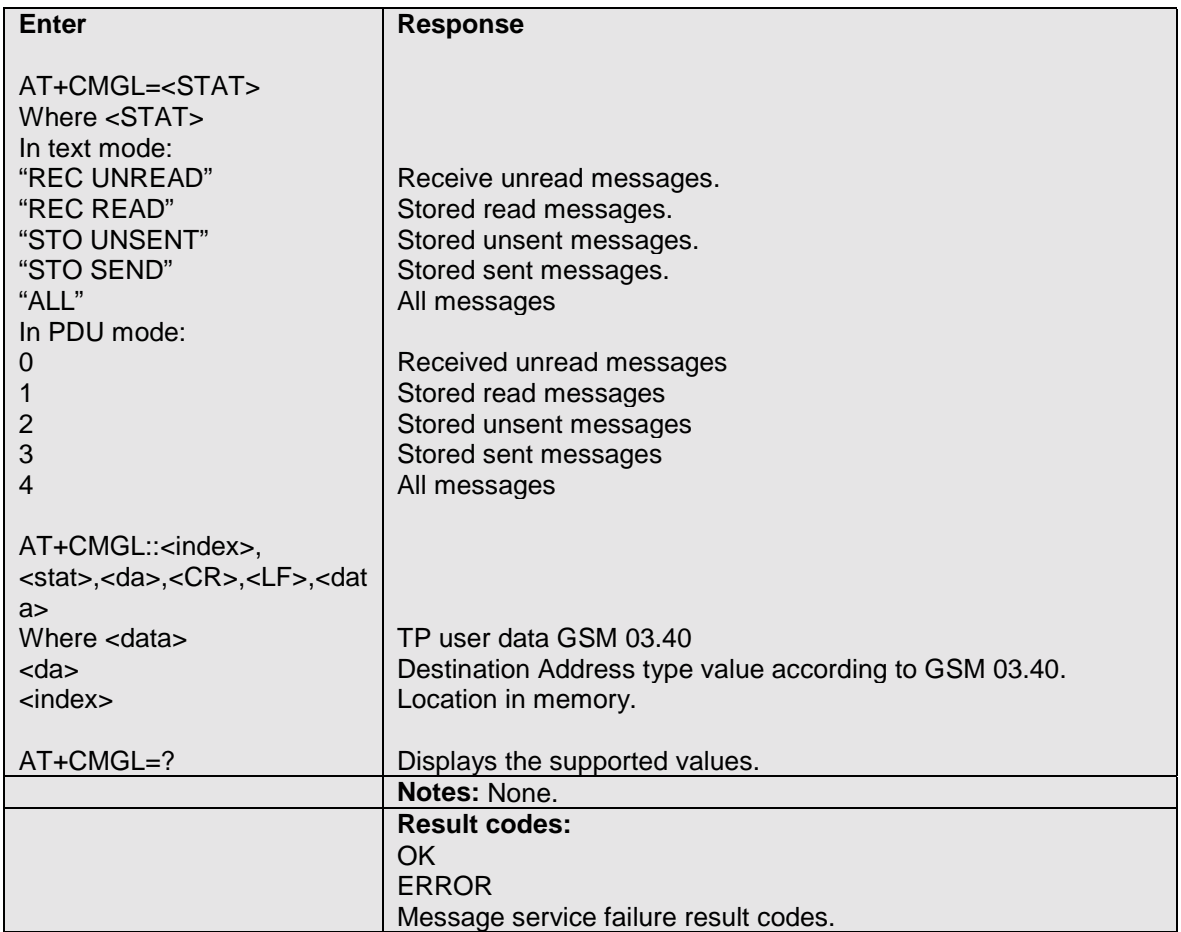

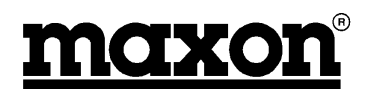

### <span id="page-29-0"></span>**5.1.35 AT+CMGR – Read messages**

This command is used to read SMS messages.

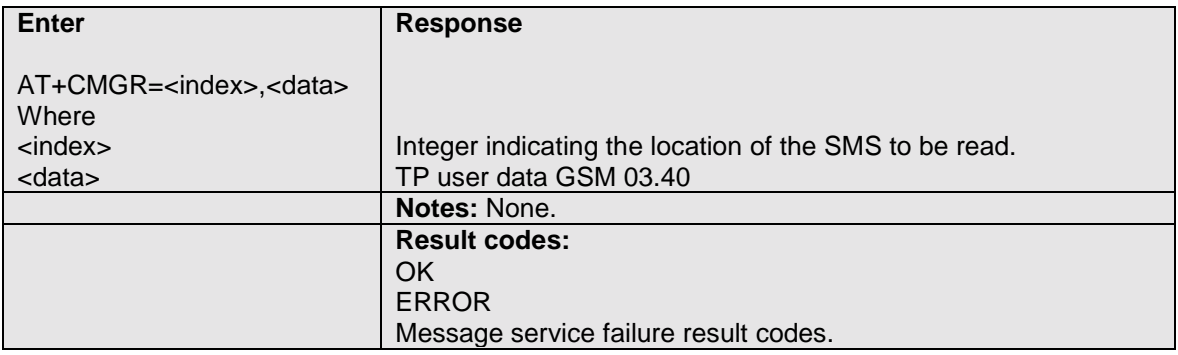

### **5.1.36 AT+CMGS – Send messages**

This command is used to send SMS messages.

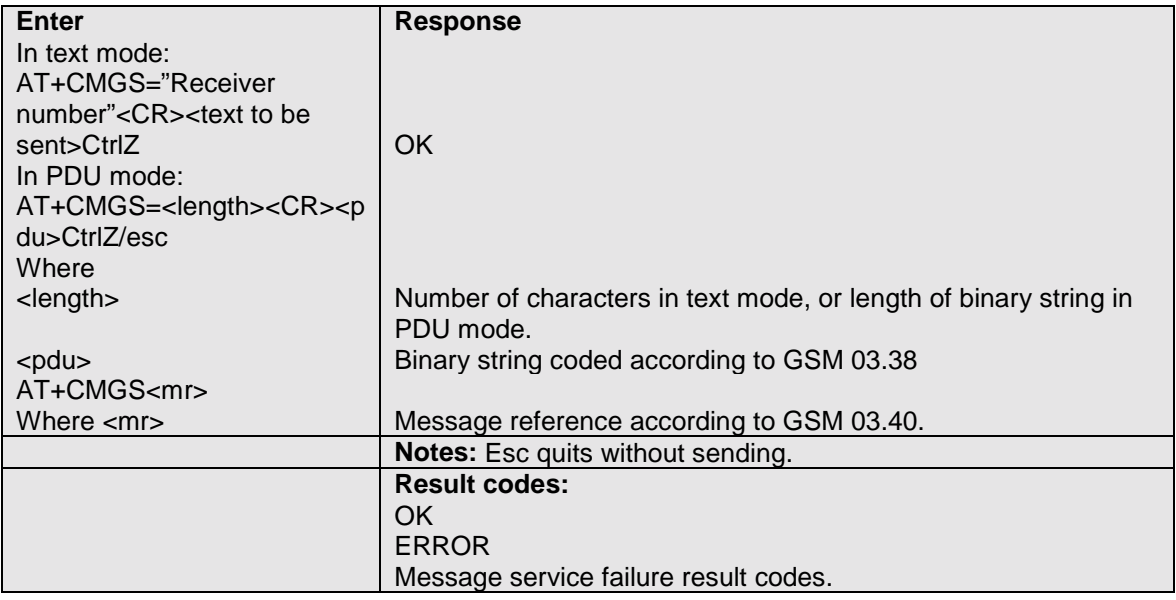

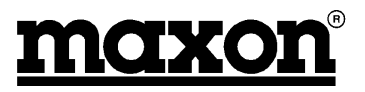

### <span id="page-30-0"></span>**5.1.37 AT+CMGW – Write messages to memory**

This command is used to store a SMS message into the memory.

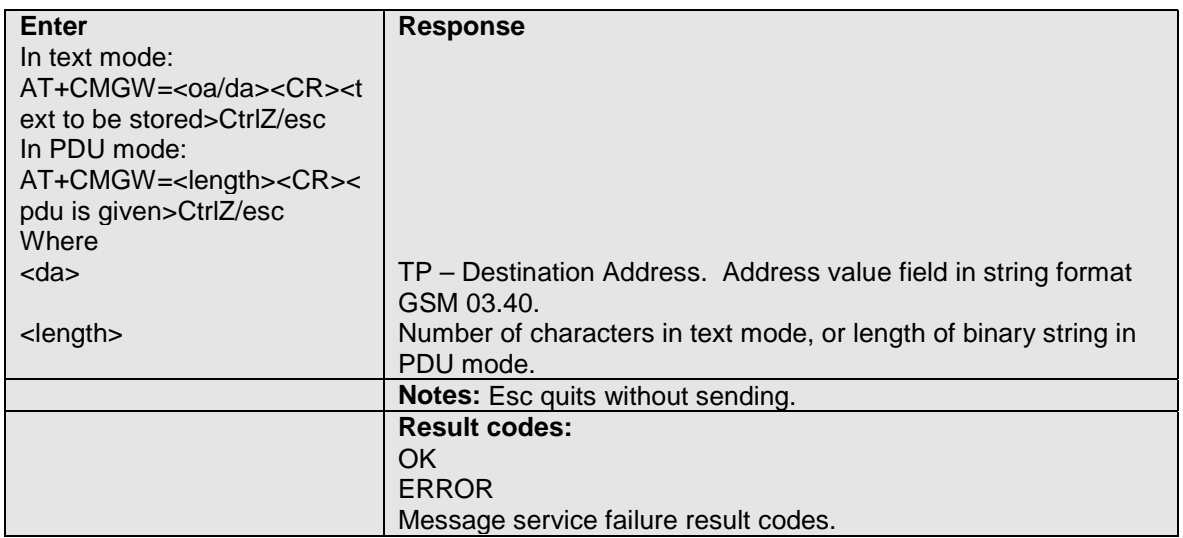

# **5.1.38 AT+CMSS – Send messages from storage**

This command is used to send a stored SMS message.

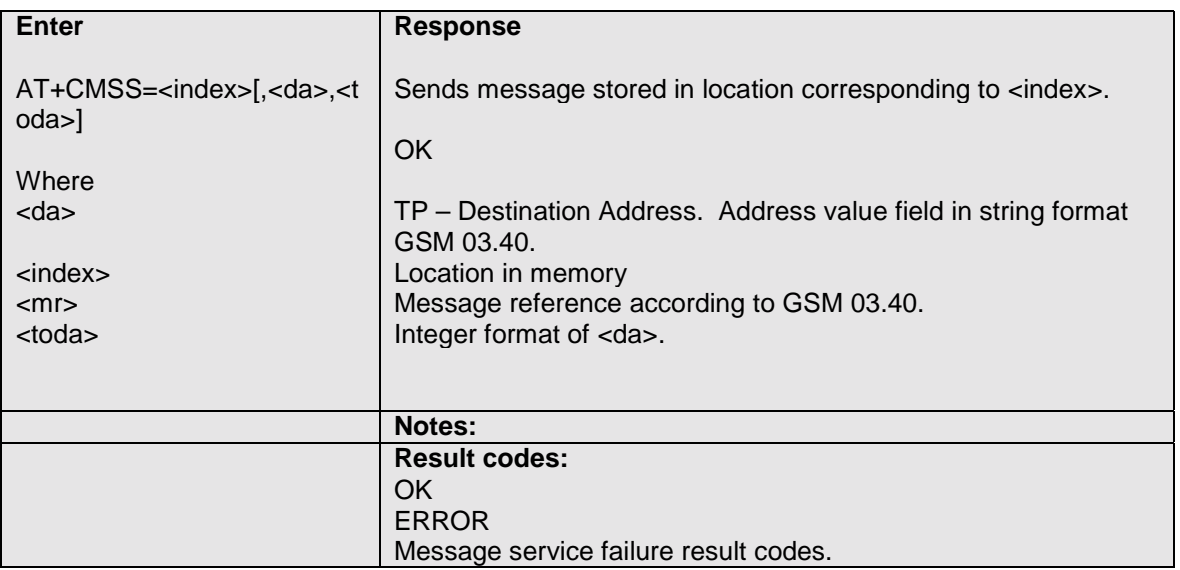

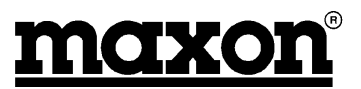

# <span id="page-31-0"></span>**5.1.39 AT+CNMI – New Message**

This command allows you to determine how the modem shall notify the user when a SMS message is received from the network operator.

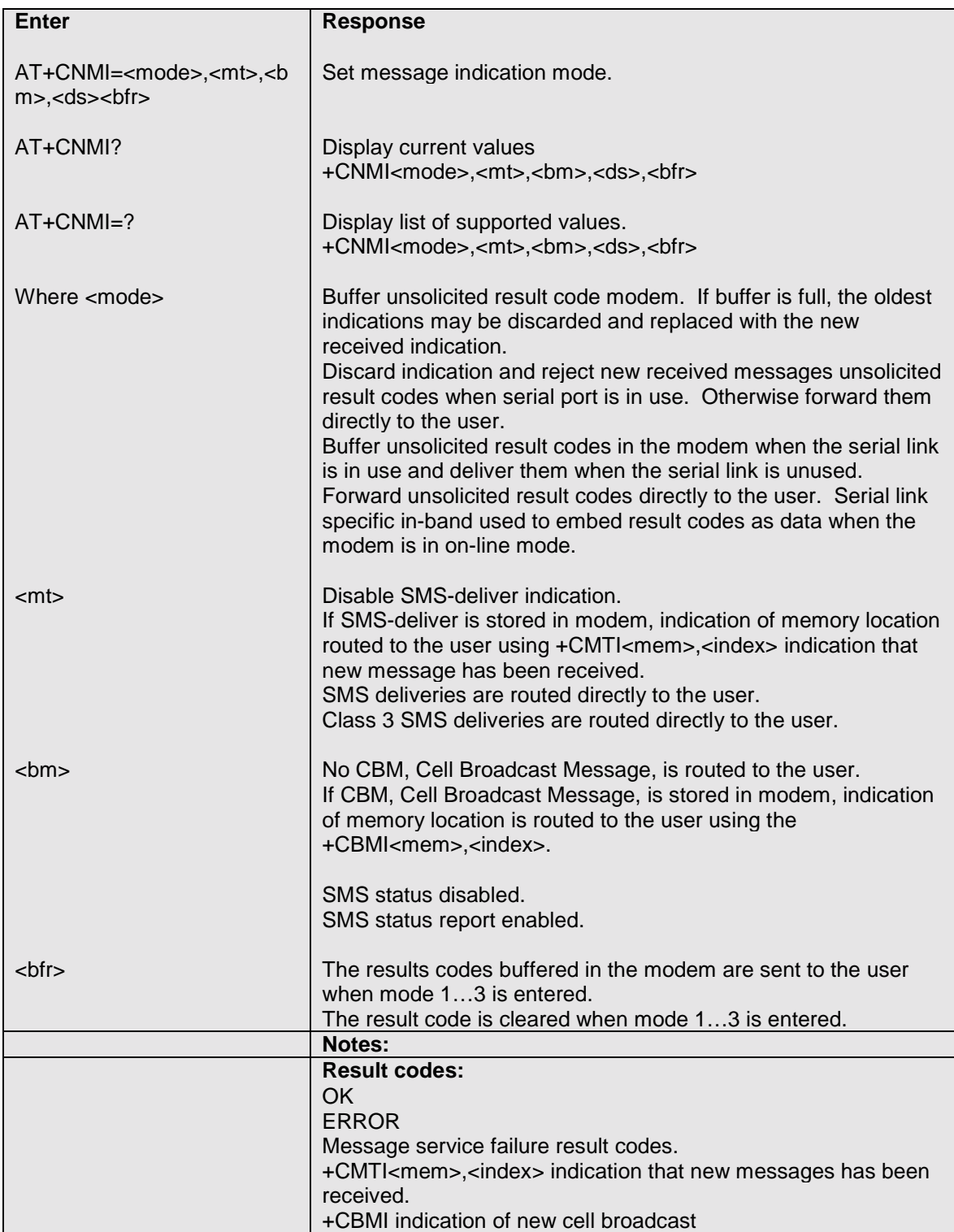

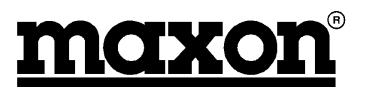

#### <span id="page-32-0"></span>**5.1.40 AT+CPIN – Enter PIN and query blocks**

This command is used to validate the PIN code, or to validate the PUK code.

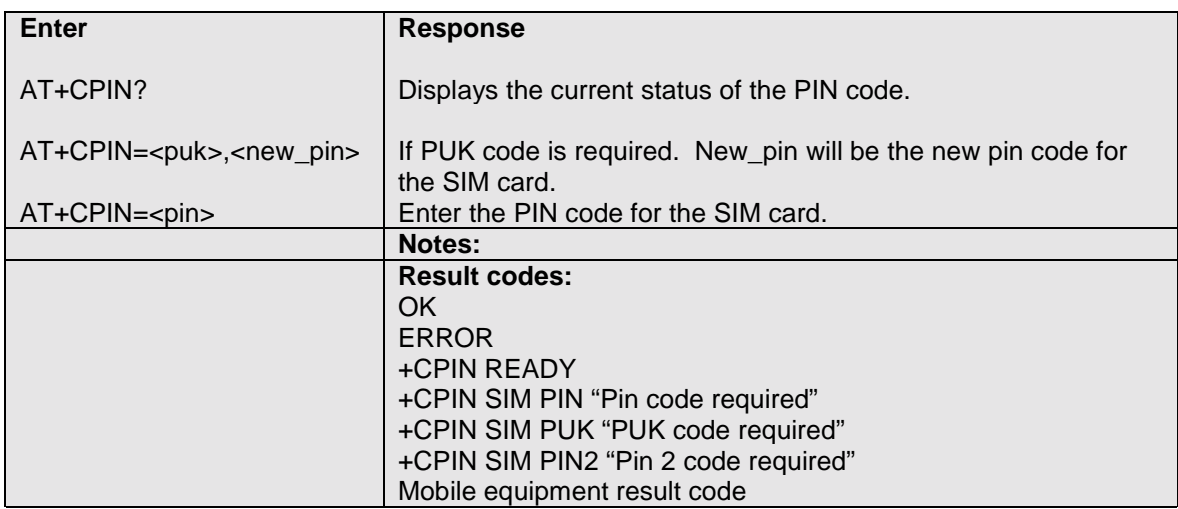

#### **5.1.41 AT+CR – Cellar result code for outgoing calls**

 $AT+CR=?$ 

#### **5.1.42 AT+CRC – Cellar result code**

This command controls whether or not the extended format of incoming call indication is used. When enabled the modem will then send an extended string instead of the usual RING.

AT+CRC can have the value 0 or 1. If set to 0 the cellar result code will be disabled, and 1 will enable the result code.

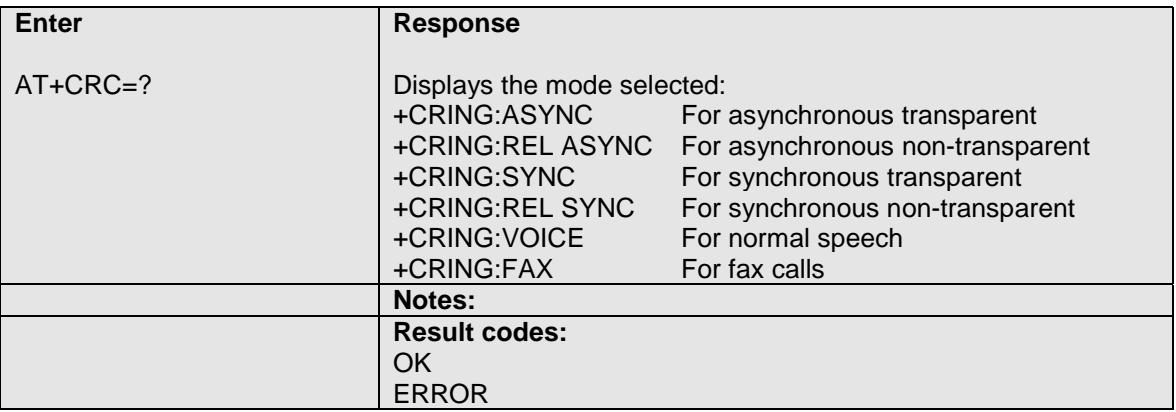

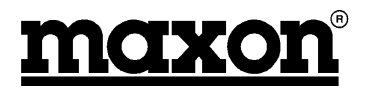

#### <span id="page-33-0"></span>**5.1.43 AT+CRLP – Radio Link Protocol parameters**

This command lets you change parameters for the radio link protocol, used only for NON-transparent data transmission.

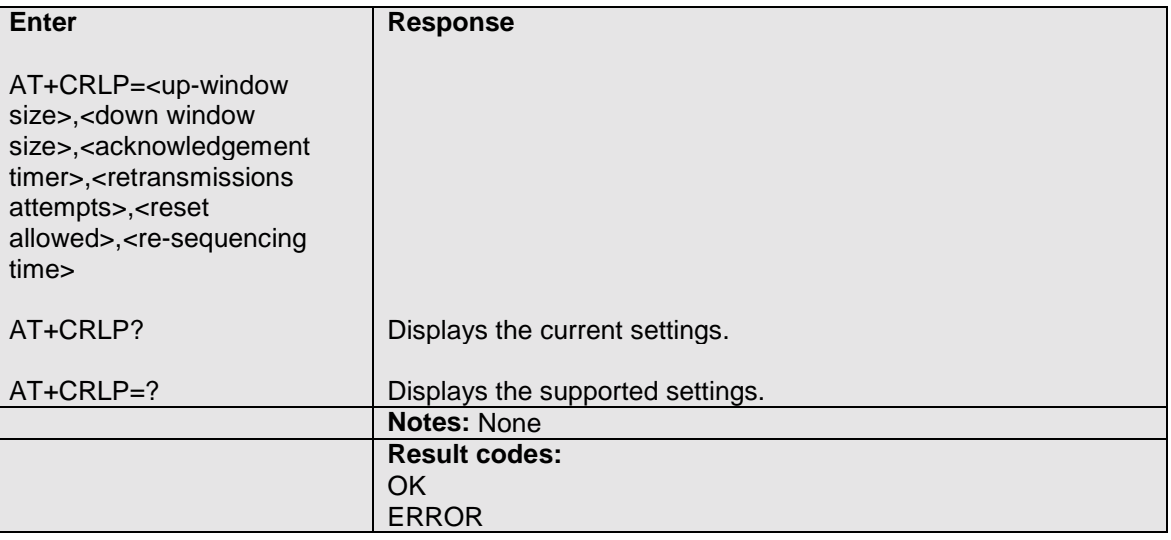

#### **5.1.44 AT+CSCA – Service centre address**

This command shall be used to indicate to which service centre the message has to be sent.

The modem has no default value for this address. If a SMS is sent without having indicated the service address, an error will be generated.

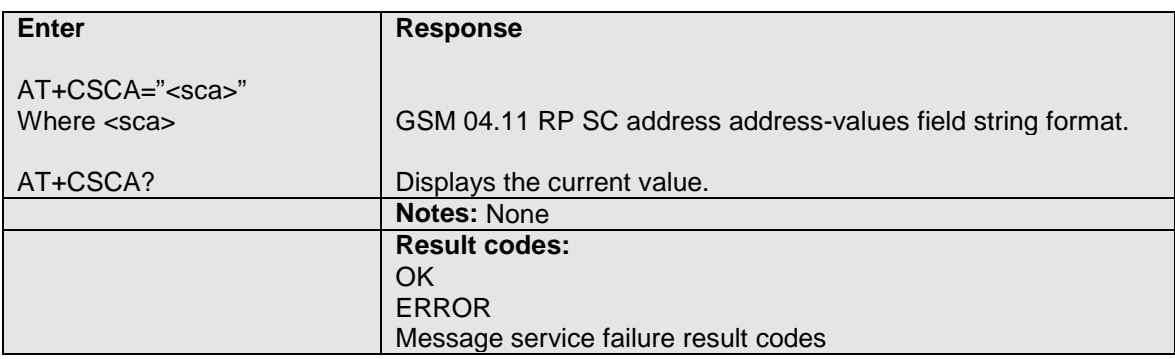

#### **5.1.45 AT+CSDH – Show test mode parameters**

This command is used to determine if a detailed header information is shown in text mode result codes.

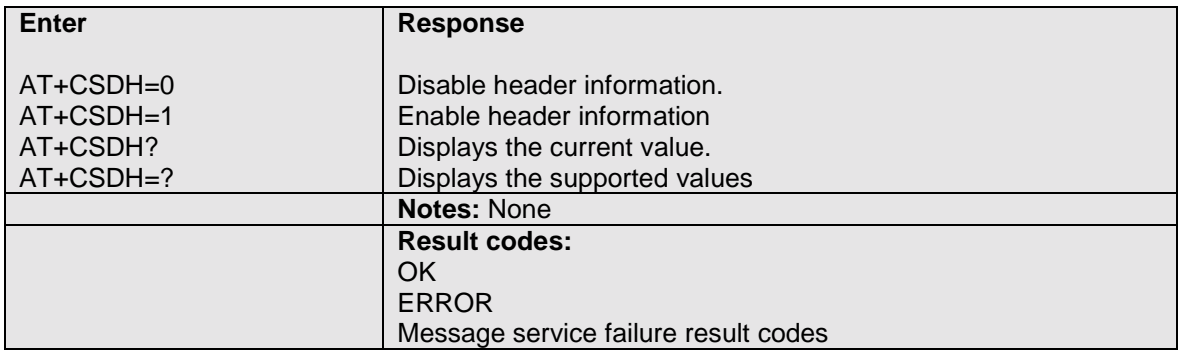

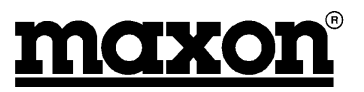

#### <span id="page-34-0"></span>**5.1.46 AT+CSMP – Set text mode parameters**

This command is used to select additional values, when a SMS is sent to the network, or placed in storage, when text format.

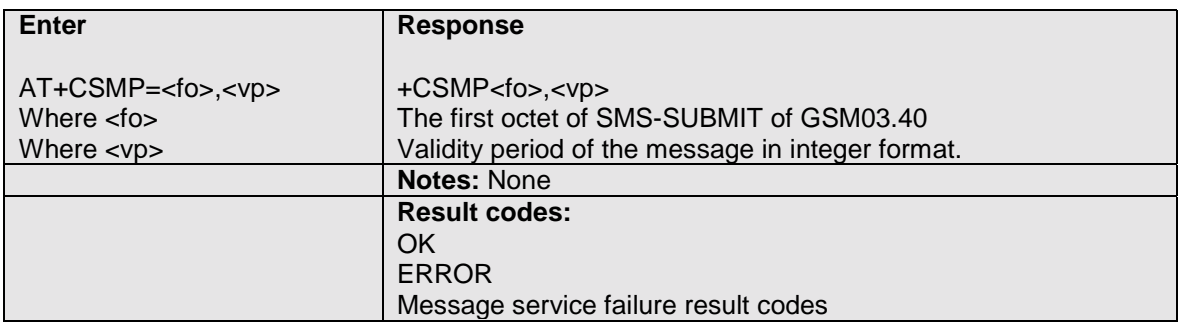

#### **5.1.47 AT+DR – Data compression report**

This command is used to determine whether or not the intermediate result code of the current data compression is reported after a connection set-up.

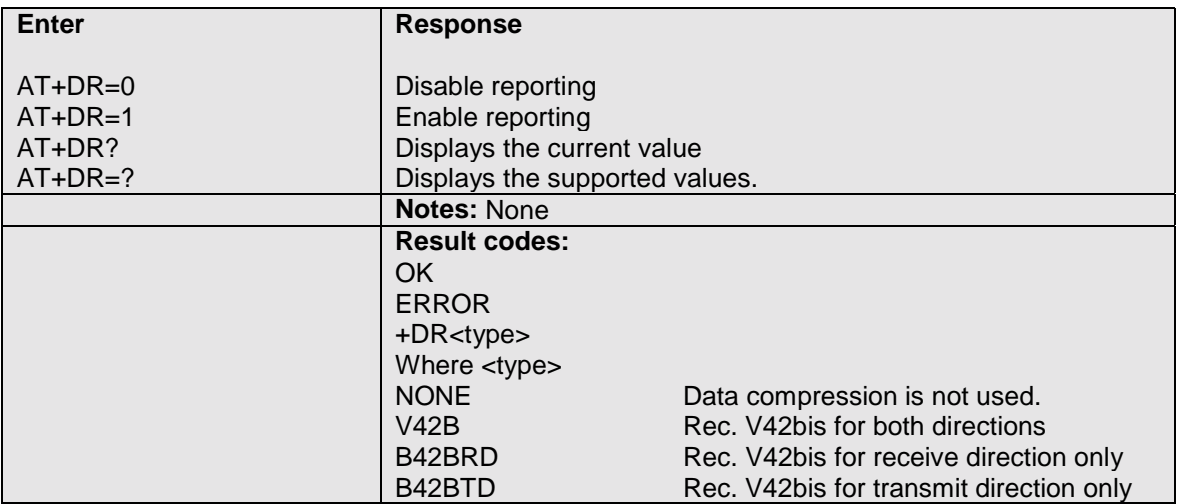

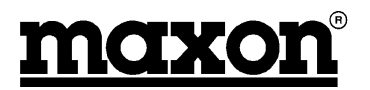

#### <span id="page-35-0"></span>**5.1.48 AT+DS – Data compression mode**

This command is used to determine the possible data compression mode between the modem and the compression negotiation with the remote modem after call set-up.

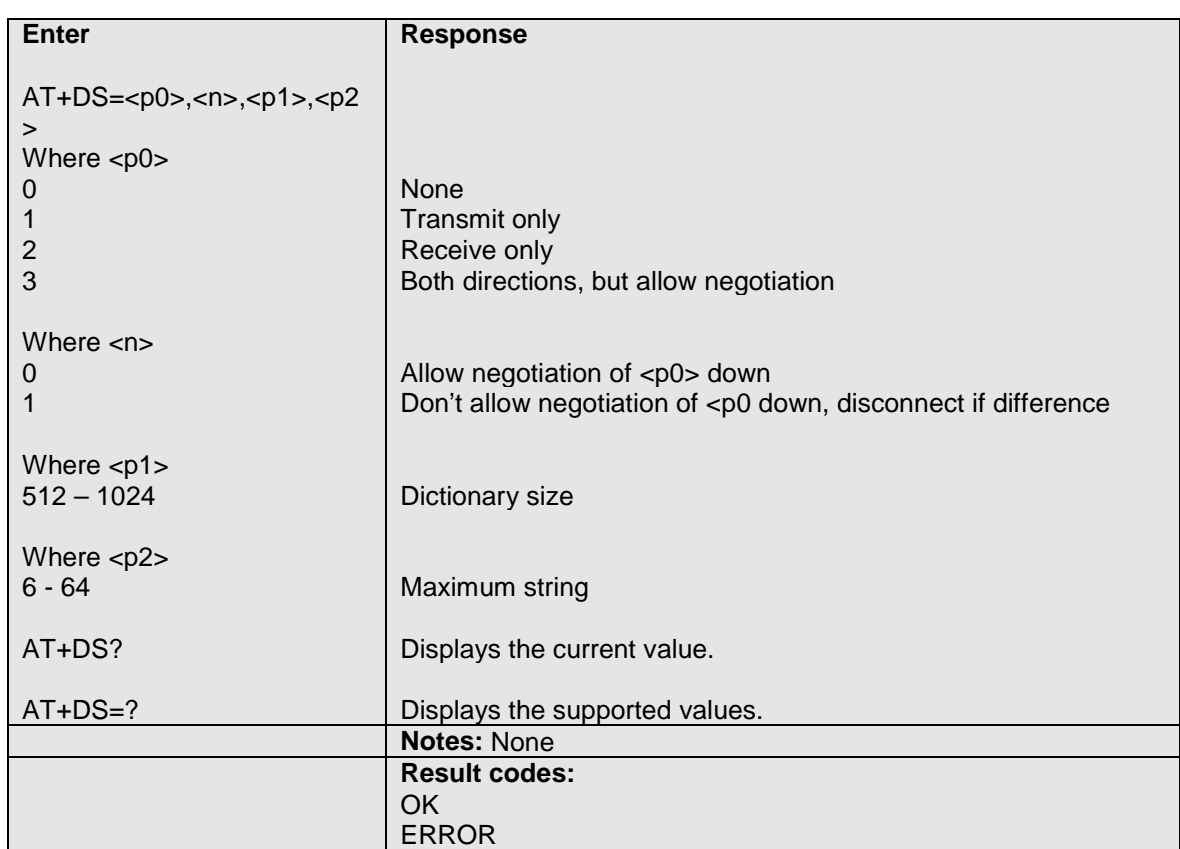

#### **5.1.49 AT+FCLASS – Select, read or test service class**

This command is used to toggle between fax and data commands.

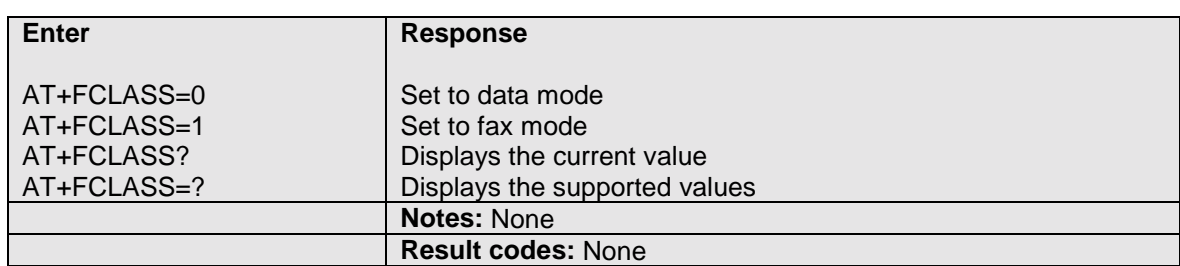

#### **5.1.50 AT+FMI – Report manufacturer ID**

This command provides the name of the module manufacturer.

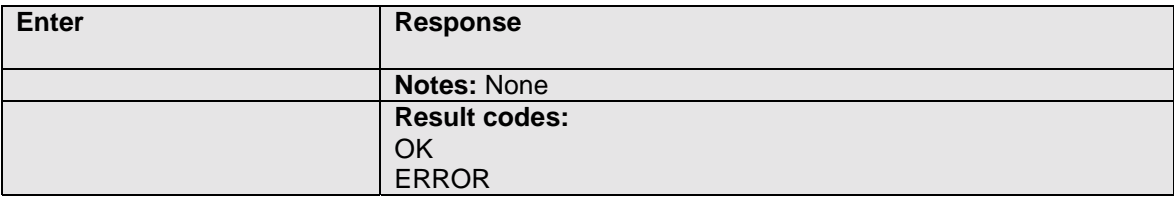

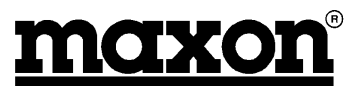

#### <span id="page-36-0"></span>**5.1.51 AT+FMM – Report module ID**

This command provides the name of the module.

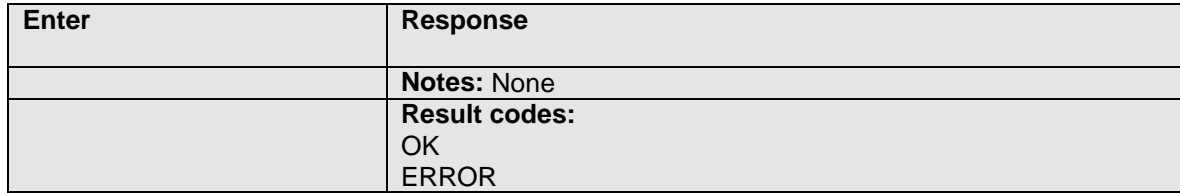

#### **5.1.52 AT+FMR – Report revision**

This command provides the version of the module and the software creation date.

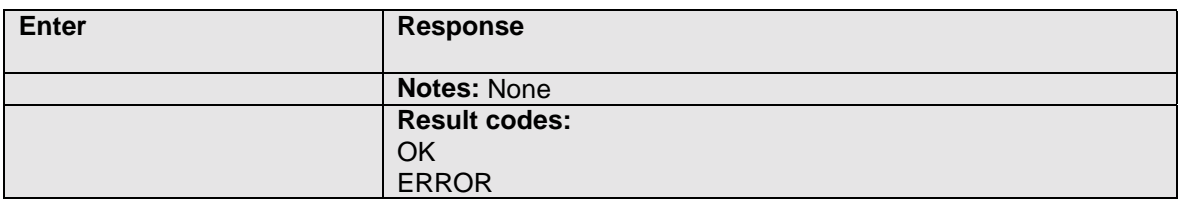

#### **5.1.53 AT+FRH – Receive HDLC data with carrier**

Receive data with HDLC Framing. +FRH=n causes the modem to transmit data using HDLC protocol and the modulation defined below. An ERROR response code results if this command is issued while the modem is on-hook.

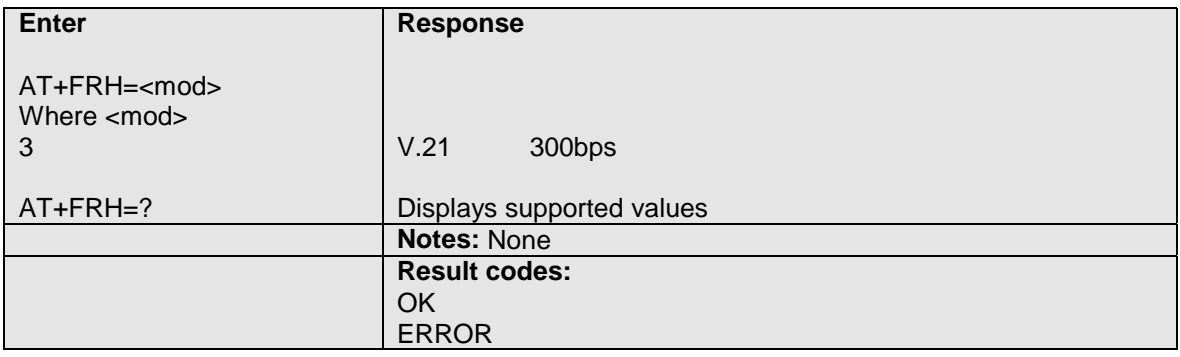

#### **5.1.54 AT + FRM – Receive data with carrier**

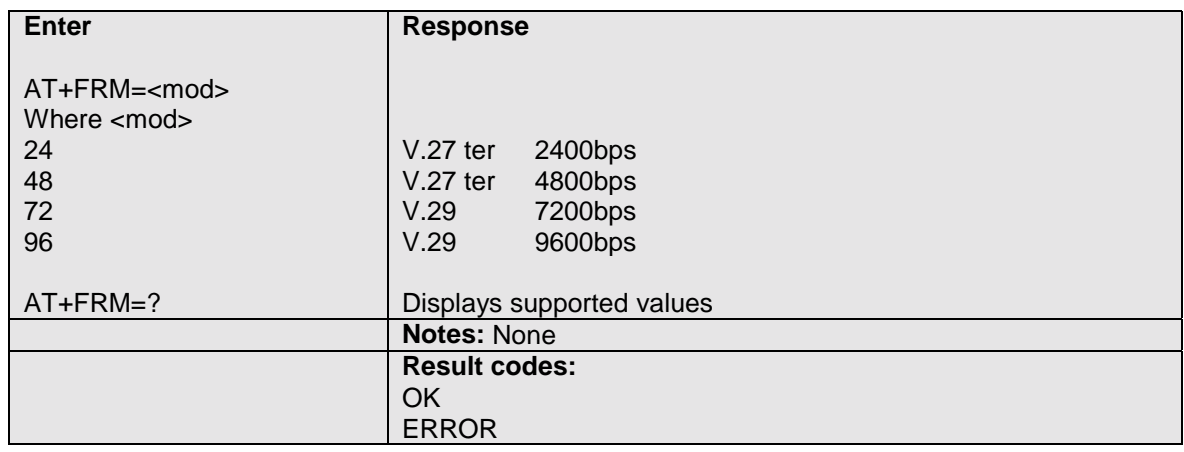

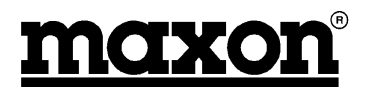

#### <span id="page-37-0"></span>**5.1.55 AT+FTH – Transmit HDLC data with carrier**

Transmit data with HDLC Framing. +FTH=n causes the modem to receive data using HDLC protocol and the modulation defined below. An ERROR response code results if this command is issued while the modem is on-hook.

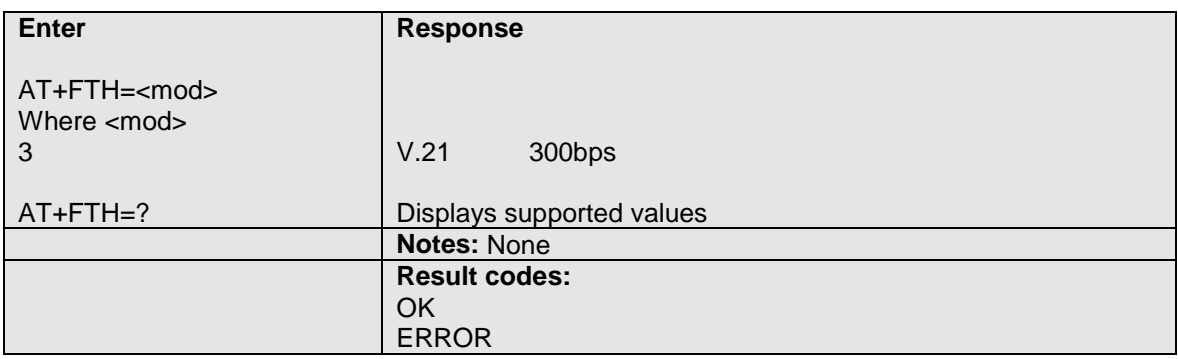

#### **5.1.56 AT+FTM – Transmit data with carrier**

Transmit data. +FTM=n causes the modem to transmit data using the modulation defined below. An ERROR response code results if this command is issued while the modem is on-hook.

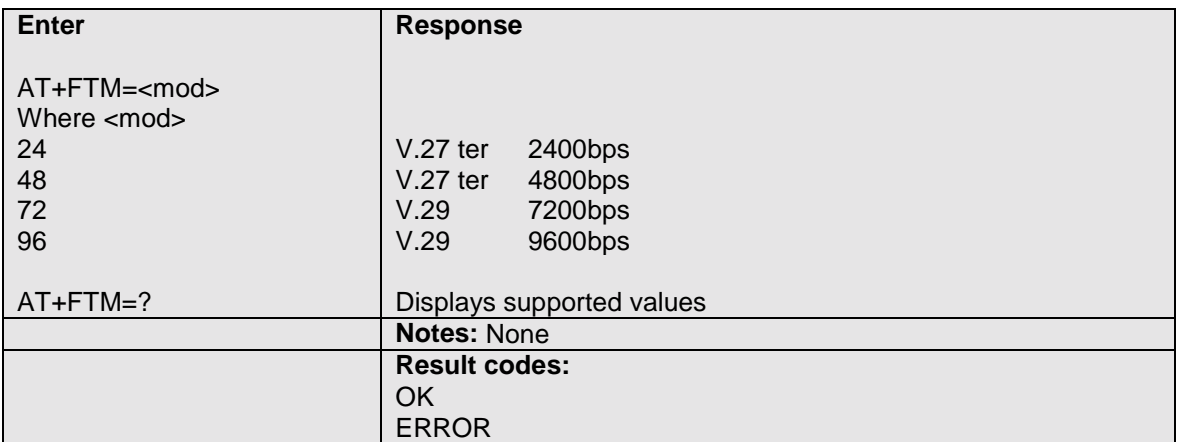

#### **5.1.57 AT+GMI – Request manufacturer ID**

This command provides the name of the manufacturer, i.e. Maxon.

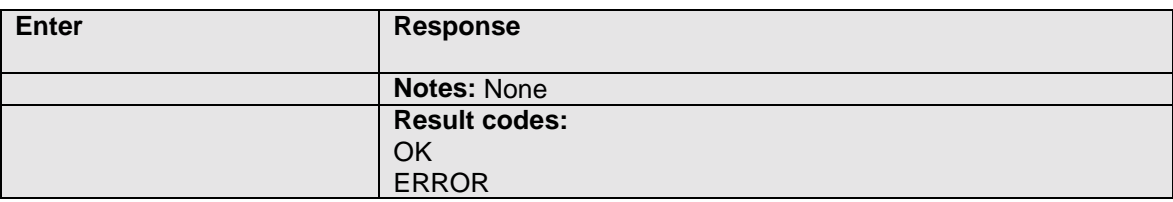

#### **5.1.58 AT+GMM – Request model ID**

This command provides the model name, i.e. MM-6854.

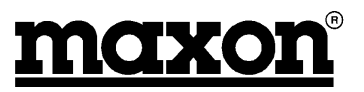

# <span id="page-38-0"></span>**5.1.59 AT+GMR – Request revision ID**

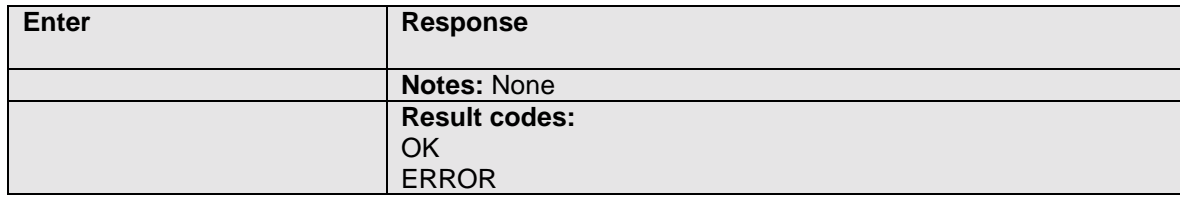

# **5.1.60 AT+ICF – Character framing**

This command is used to determine the start-stop (asynchronous) character framing that the modem shall use.

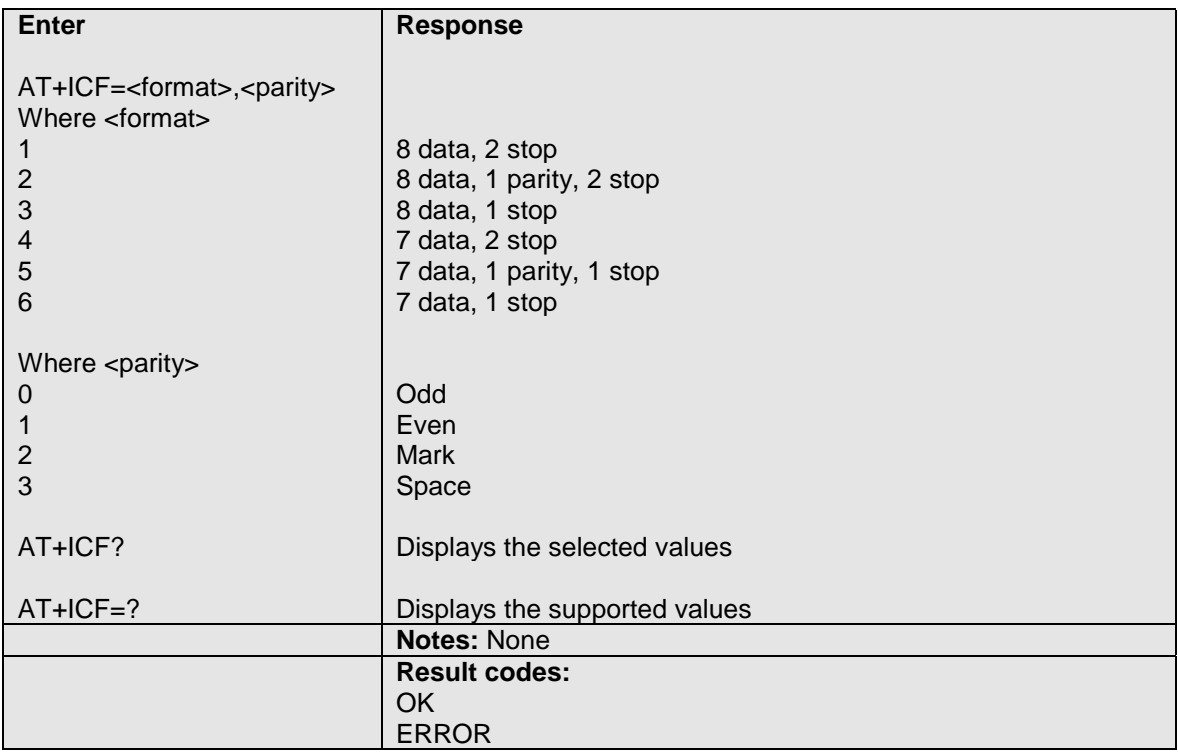

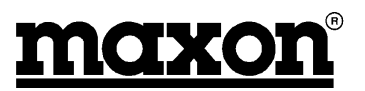

#### <span id="page-39-0"></span>**5.1.61 AT+IFC – Local flow control**

This command is used to control the operation of local flow control between the modem and equipment interfacing the modem.

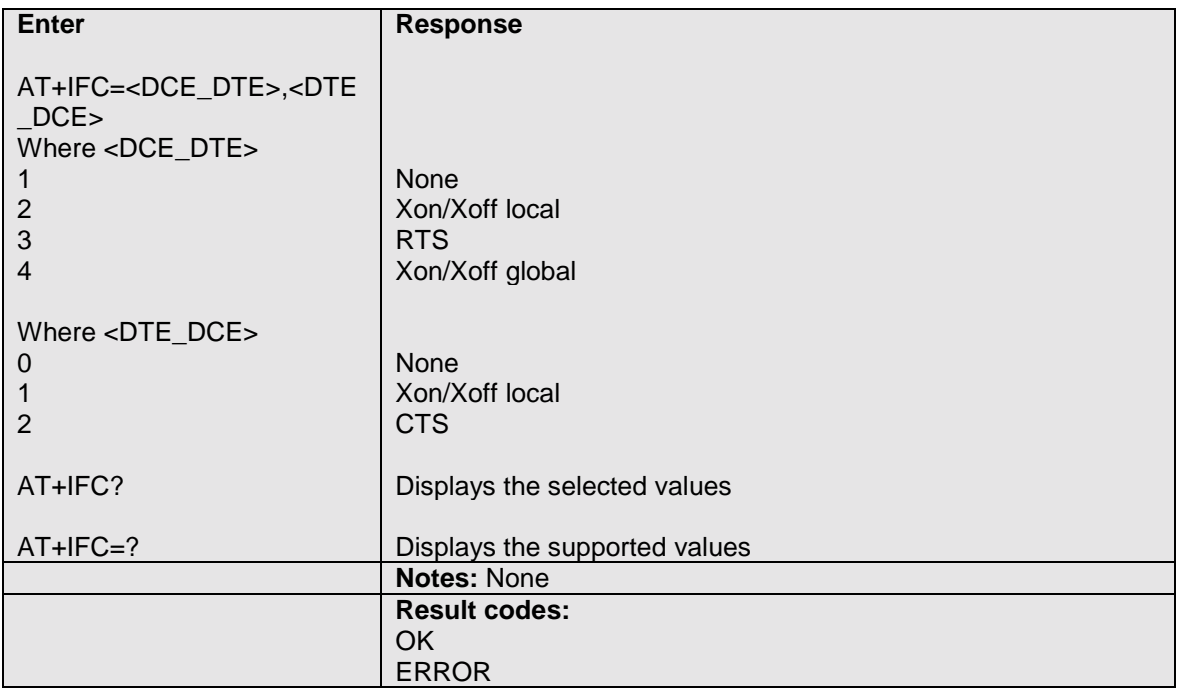

#### **5.1.62 AT+ILRR – Display local report rate**

This parameter setting determines whether or not an intermediate result code of local rate is reported at connection set-up. The rate is applied after the final result code is transmitted to/ from the modem.

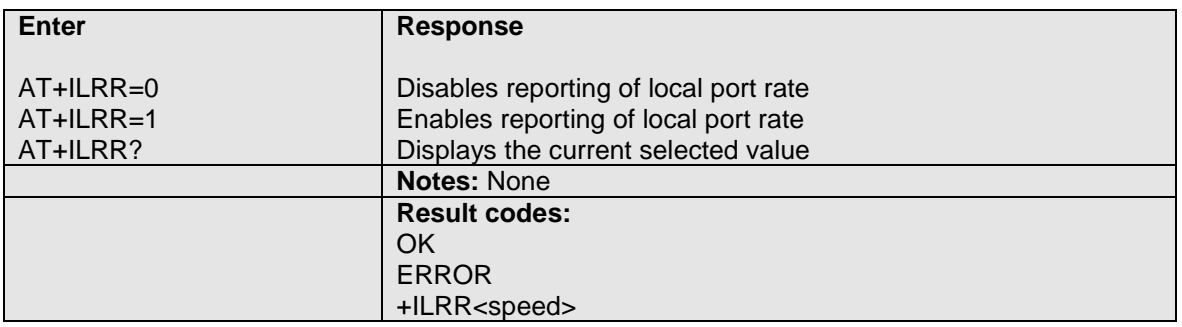

#### **5.1.63 AT+IPR – Set terminal equipment data rate**

This command is used to set the data rate between the modem and the interfacing equipment.

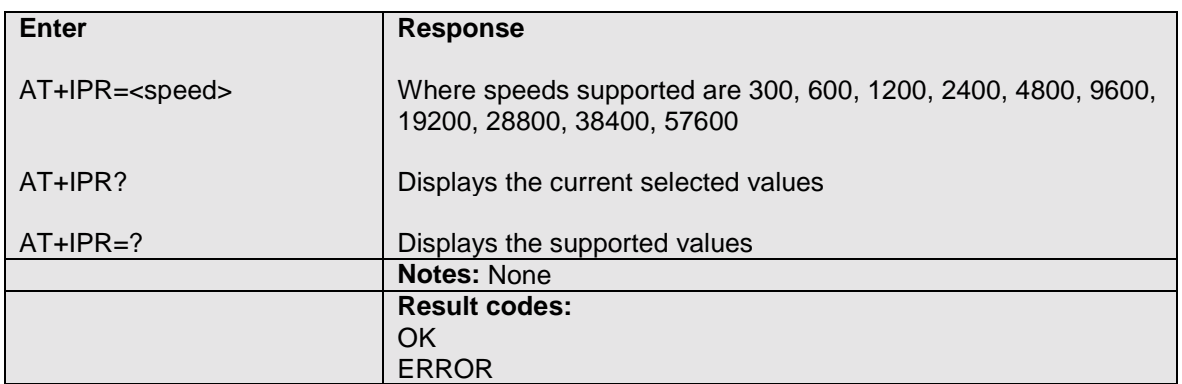

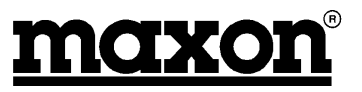

# <span id="page-40-0"></span>**5.1.64 CME ERROR<n>**

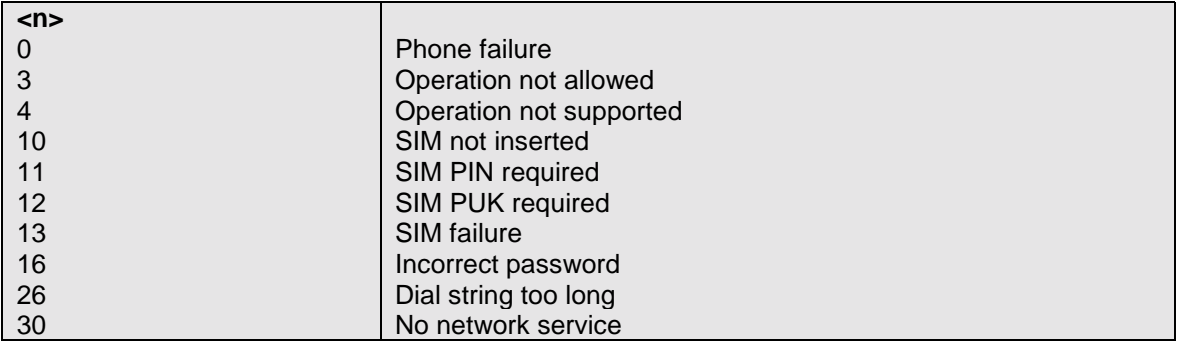

#### **5.1.65 CMS ERROR<n>**

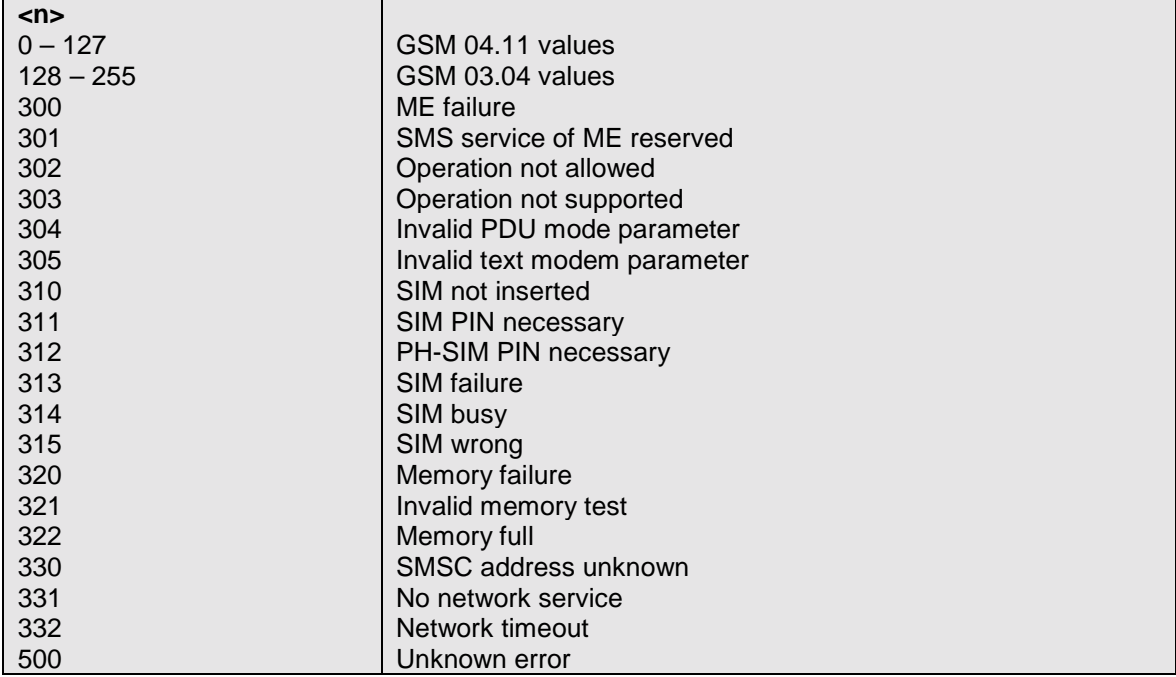

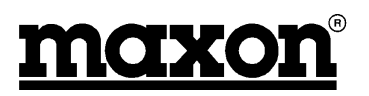

#### <span id="page-41-0"></span>**5.1.66 S Register Summary**

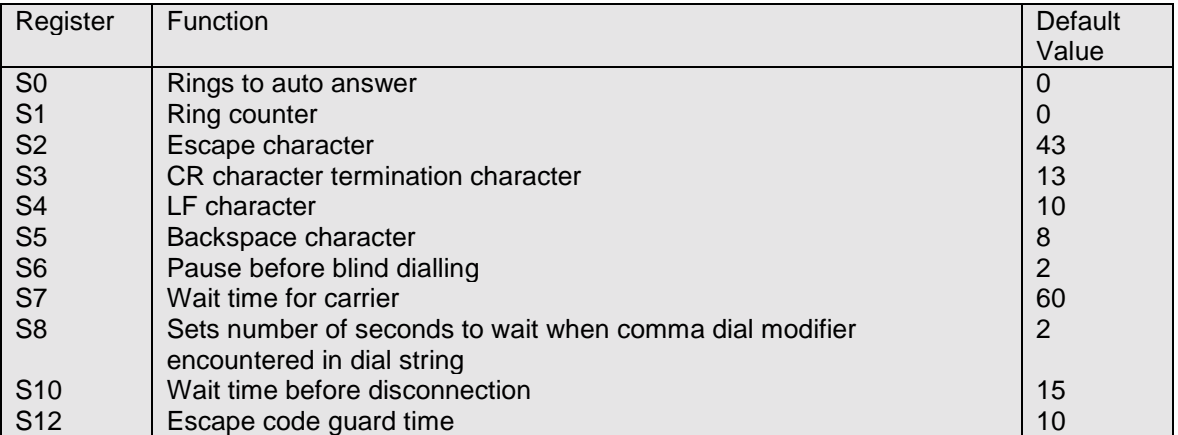

#### **S0 Rings to auto-answer**

Defines the number of rings before auto-answering an incoming call. Setting the S0 register to zero will disable the auto answering.

#### **S1 Ring counter**

Contains the number of rings the modem has detected. The register is cleared when no rings occur for 8 seconds, or when the value becomes equal to S0.

#### **S2 Escape character**

S2 contains the decimal value of the ASCII character used as the escape character. The default value corresponds to an ASCII <+>. The value 127 disables the escape process.

#### **S3 CR character**

Sets the command line and result code terminator character. Affects asynchronous operation only.

#### **S4 LF character**

Sets the character recognised as a line feed. Affects asynchronous operation only.

#### **S5 Backspace character**

Sets the character recognised as backspace. Affects asynchronous operation only.

#### **S6 Pause before blind dialling**

The value of this register is ignored.

#### **S7 Wait time for carrier**

After dialling, this register sets the time the modem must wait before hanging up if it fails to detect the remote carrier. Time is in seconds.

#### **S8 Wait time before dialling**

Sets the number of seconds to wait when comma dial modifier encountered in dial string.

#### **S10 Wait time before disconnection**

Sets the number of tenth of seconds to wait before disconnecting after the modem has indicated the absence of received line signal.

#### **S12 Escape code guard time**

Defines the maximum silence time, in fiftieths of a second, accepted between two characters in an escape sequence.

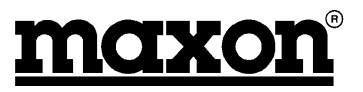

# <span id="page-42-0"></span>**5.2 Summary**

This section has listed all of the AT commands, which are used by the modem.

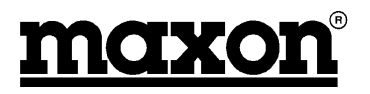

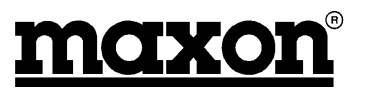

# <span id="page-44-0"></span>**6 DEBUGGING & INDICATOR LIGHTS**

The modem has a built-in indicator, which can show Red, Green or Yellow and flashes at different speeds according to the status of the modem and battery.

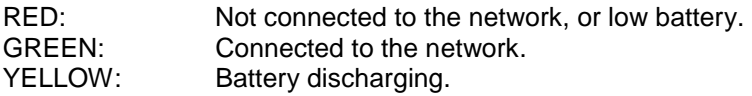

**Note**: In order to extend the battery life, the modem will discharge the battery once a month and then recharge it to full capacity. This process takes around 30 minutes, during which time the modem is not accessible. After around 45 minutes, the battery will be fully charged.

The indicator flashes with the following information:

# **Normal**

In Service **One Flash, Off**, One Flash

#### **Information**

Missed calls, low battery, Two Flashes, Off, Two Flashes SMS messages etc.

#### **Alert**

Incoming call Four Flashes, Off, Four Flashes

### **6.1 Summary**

This section has described the indicator functions on the MM-6854 modem.

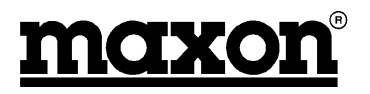

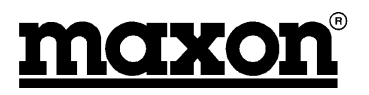

# <span id="page-46-0"></span>**7 INSTALLATION**

# **7.1 Introduction**

This is an area, which is often overlooked and is, in fact, very important.

Cost and corner cutting are frequently observed in installations and, consequently, reliability suffers and problems are seen.

We can only offer a few suggestions in this document, however, expert help is available from a number of experienced installation companies. Knowledge of the vehicle in which the equipment is being installed is invaluable.

# **7.2 Antennas**

The majority of GSM antennas do not require an additional ground plane. However, it is important that any antennas are installed in the best possible location and, if necessary, provided with a suitable ground plane.

The CA8401 antenna, which Maxon sell as an accessory, is designed for mounting inside of the vehicle. This avoids any problems with car washes or vandalism. Mounting instructions are provided with the aerial.

Ideally, multiple antennas should be separated by a minimum of a wavelength (at the lowest frequency), whilst still retaining a good ground plane for each antenna. For instance, for a 400MHz antenna, the ideal separation should be a minimum of 0.75m from any other antenna.

With the use of composite materials, especially on trucks, materials may have to be used to fabricate a suitable ground plane, if required.

**Note**: It is important that the antenna ground is not connected to the modem ground. This will not happen where through-glass antennas are used. Antennas, which are through-chassis mounting and connect to the vehicle chassis should not be used. Failure to observe this may result in damage to the unit and will invalidate the warranty.

# **7.3 Power Sources**

It is important that a "clean" source of power is used for the supply to the modem. Ideally, this is achieved by taking the supply directly from the battery terminals. With modern vehicles, getting access to the battery is very difficult and therefore alternative sources have to be found. The next best source is the main fuseboard and then around the steering column.

Frequently, either a large voltage glitch, or total loss of voltage may be observed on some trucks at start-up. The loss of voltage to the GSM data modem is avoided by the use of an internal battery.

It is recommended that star earthing is used for all connections to the -ve terminal of equipment. This avoids the possibility of earth loops.

The power supply should be in the range of +9V to +28VDC.

Maxon can supply, as an accessory, a mains power supply which is capable of powering MM-6854 modems. This power supply has the part number CA6823 and is a 12V, 1A power supply.

# **7.4 Fusing**

It is strongly suggested that fuses for the data modem, and any associated equipment, are located in a place away from the main fusebox. This is to avoid the possibility of the fuses being "borrowed" by the driver for other uses.

A 500mA anti-surge fuse should be used for +12V powering or a 800mA anti-surge fuse used for +24V powering.

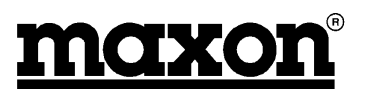

# <span id="page-47-0"></span>**7.5 Cabling**

Maxon provides a variety of accessories (see Section 8.4) which we recommend are used to interface to the data modem.

The CA8360 interfaces the power and DTR line to the modem.

The CA8361 interfaces the RS-232 connection to the modem.

Alternative, custom made, cables can be produced to customer's requirements for volume orders. Please contact Maxon for further details.

The use of the correct cables removes the need for multiple connections and the possibility of the wireman making an error.

If possible, run RF cables separately from other cables and keep RF cables apart from one another to avoid interference / coupling.

### **7.6 Fixing**

We recommend that the MM-6854 data modem is securely fixed to a surface, either directly, or with a suitable bracket.

The fixing hole dimensions are shown below:

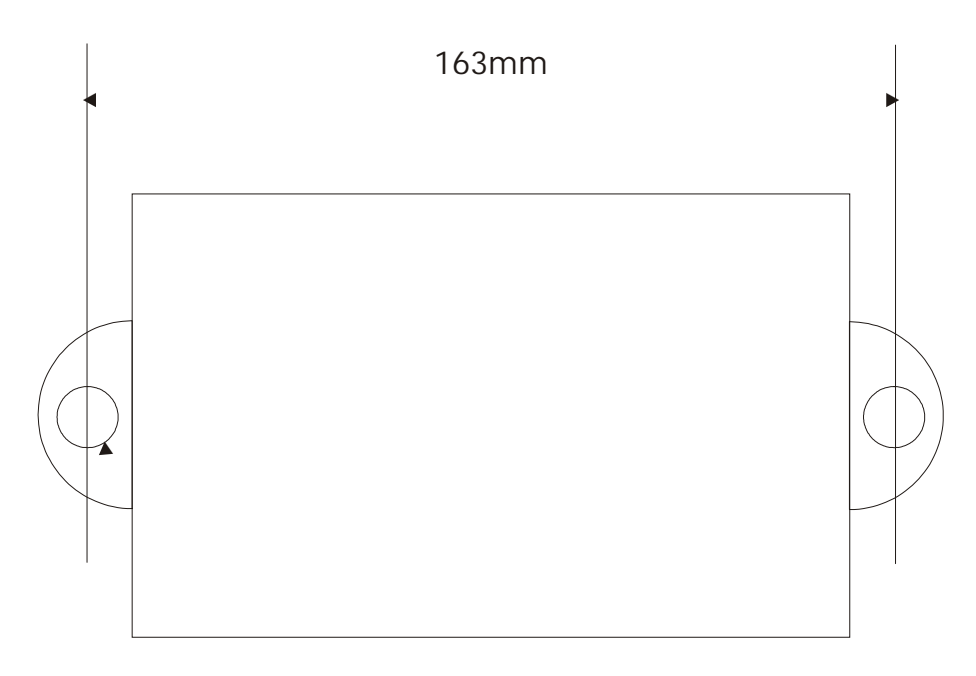

2 off holes 6.7mm dia.

#### **Figure 7-1 - Fixing centres for MM-6854 modem**

**Note:** We do **not** recommend that the data modem is fixed by cable ties to any wiring looms.

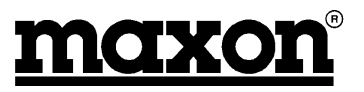

# <span id="page-48-0"></span>**7.7 Connections**

# **7.7.1 9 pin D-type (RS-232 Interface)**

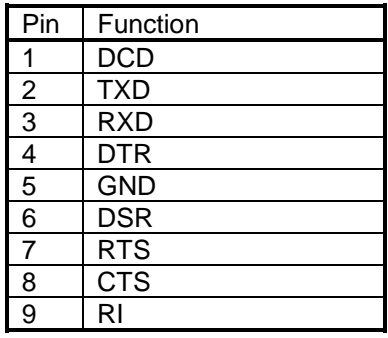

#### **Table 7-1 - 9 pin D-type socket connections**

# **7.7.2 25 pin D-type**

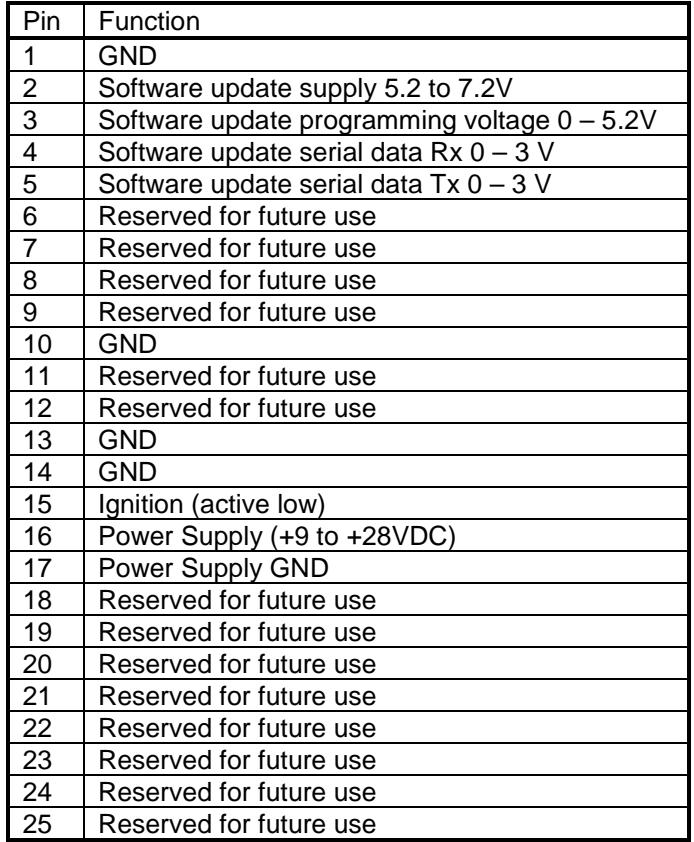

#### **Table 7-2 - 25 pin D-type plug connections**

# **7.8 Summary**

This section has briefly covered the installation of the MM-6854 data modem.

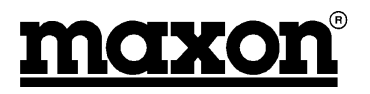

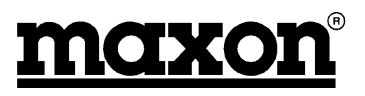

# <span id="page-50-0"></span>**8 APPENDICES**

# **8.1 Setting up Windows Modem interface**

Follow these step-by-step instructions to set up the Windows Modem interface for use with TAPI interface software (such as WinFax Pro).

# **8.1.1 Open up the Control Panel**

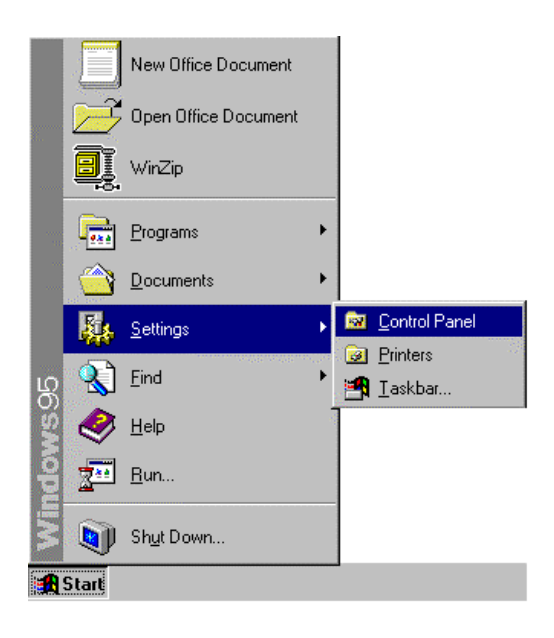

# **8.1.2 Double click on the modem icon**

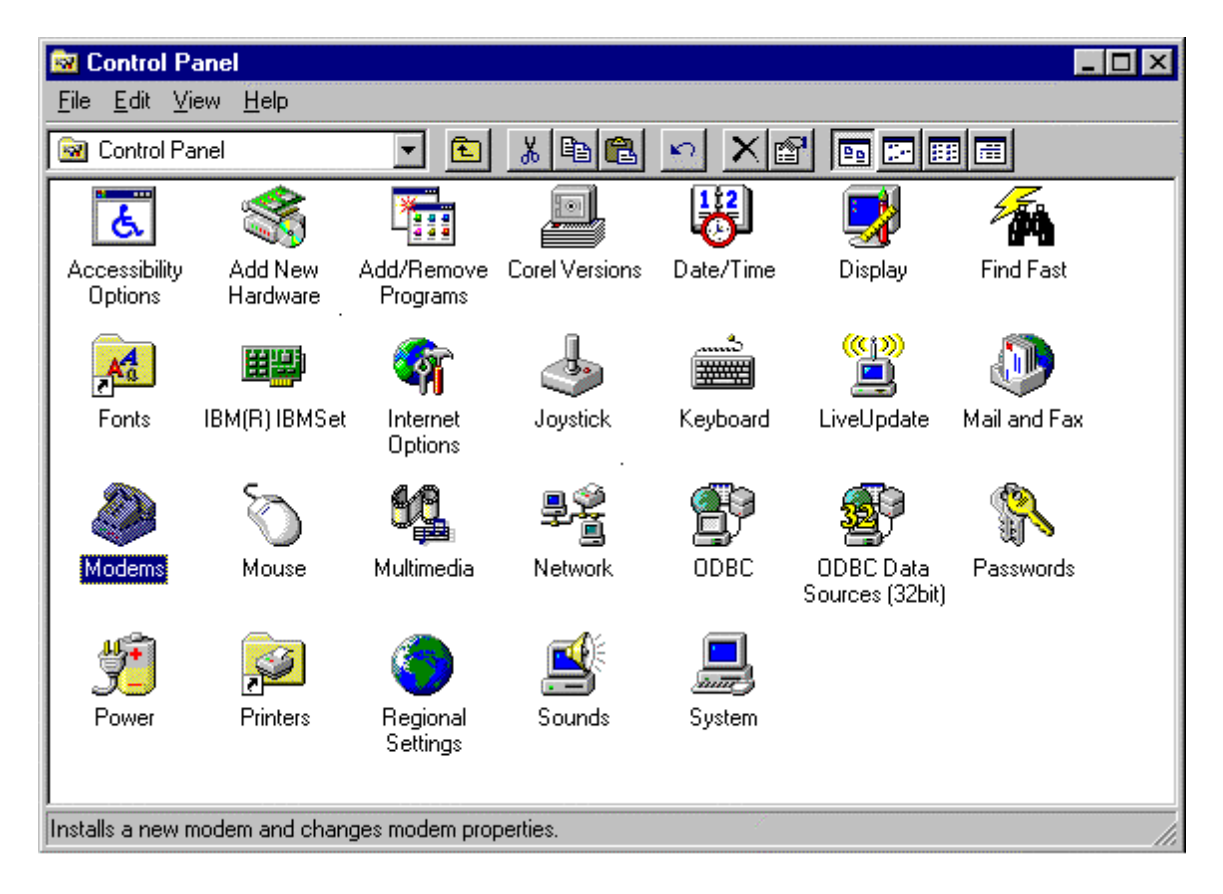

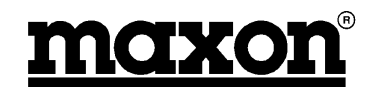

# <span id="page-51-0"></span>**8.1.3 Highlight the don't detect my modem box**

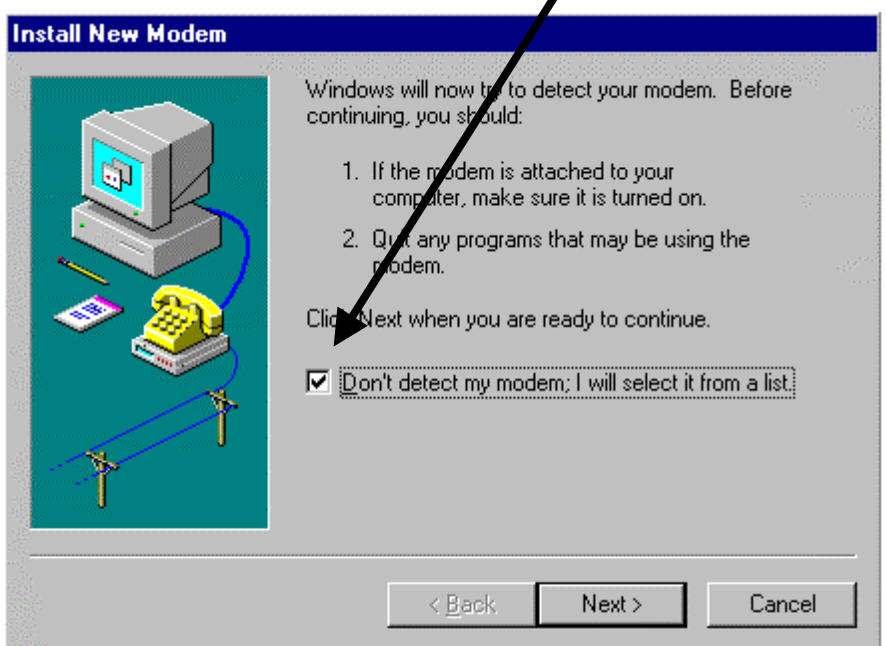

# **8.1.4 Select the standard 19200 modem**

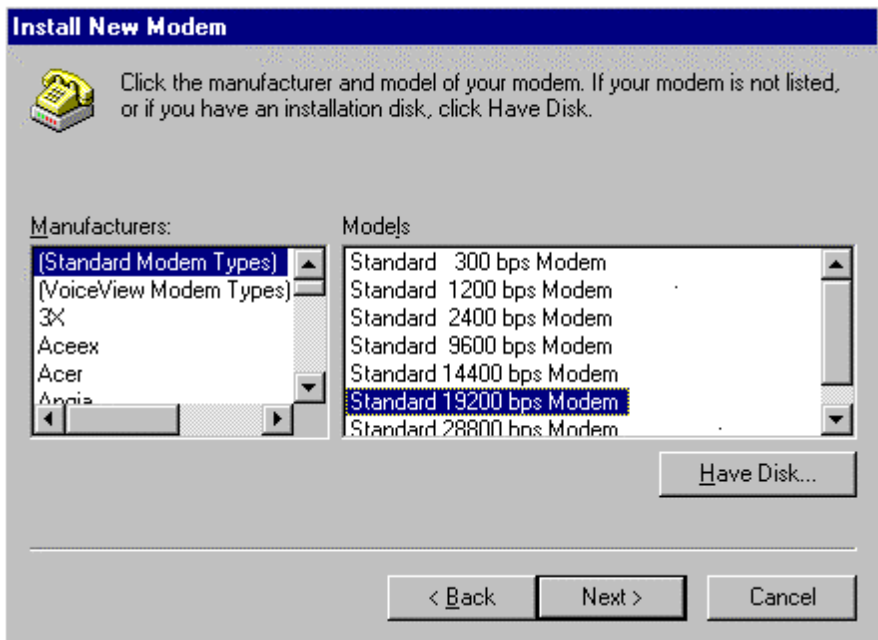

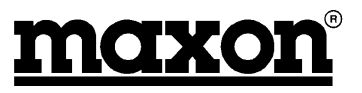

# <span id="page-52-0"></span>**8.1.5 Select the appropriate COM port**

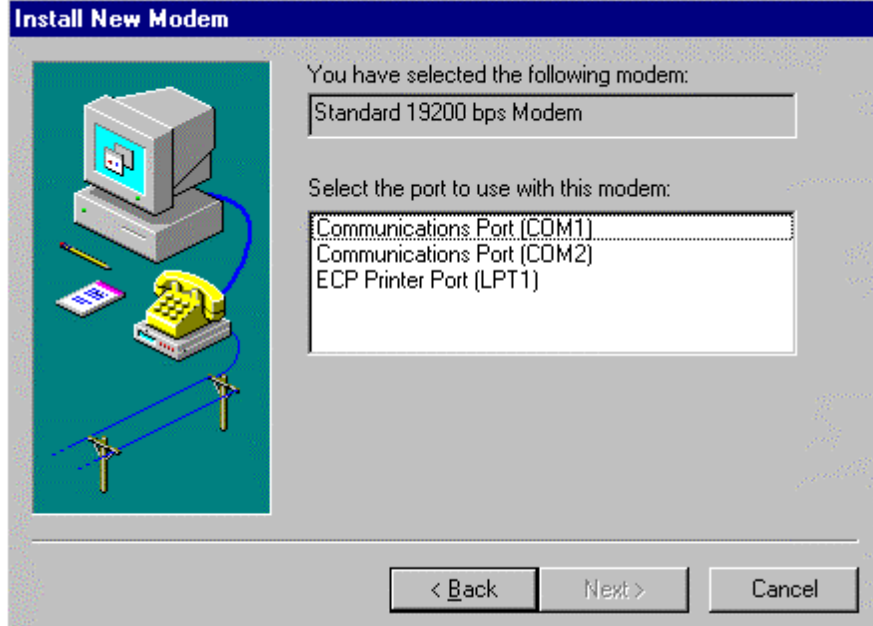

# **8.1.6 Set the location information**

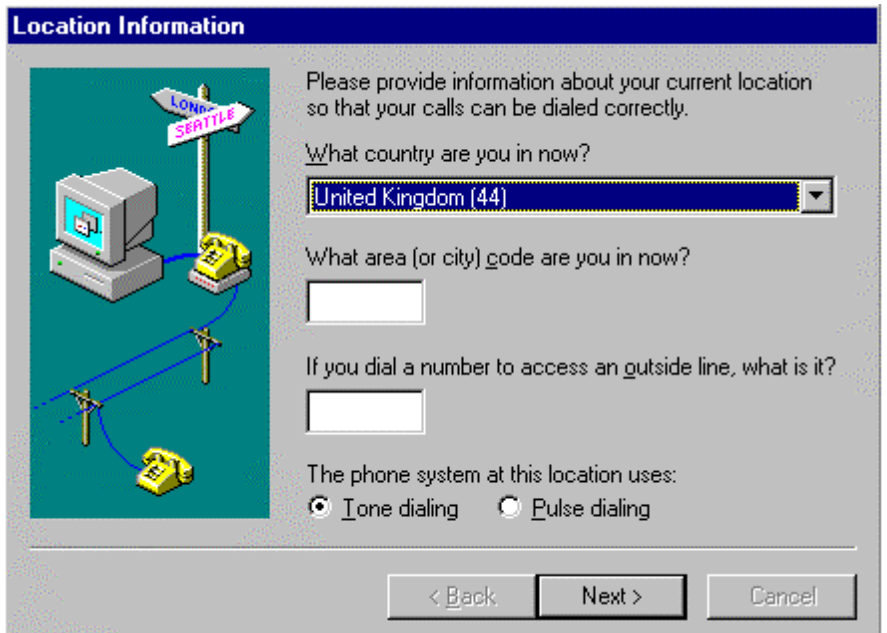

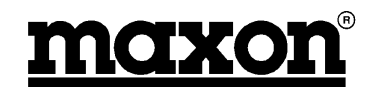

# <span id="page-53-0"></span>**8.1.7 Finish Installation**

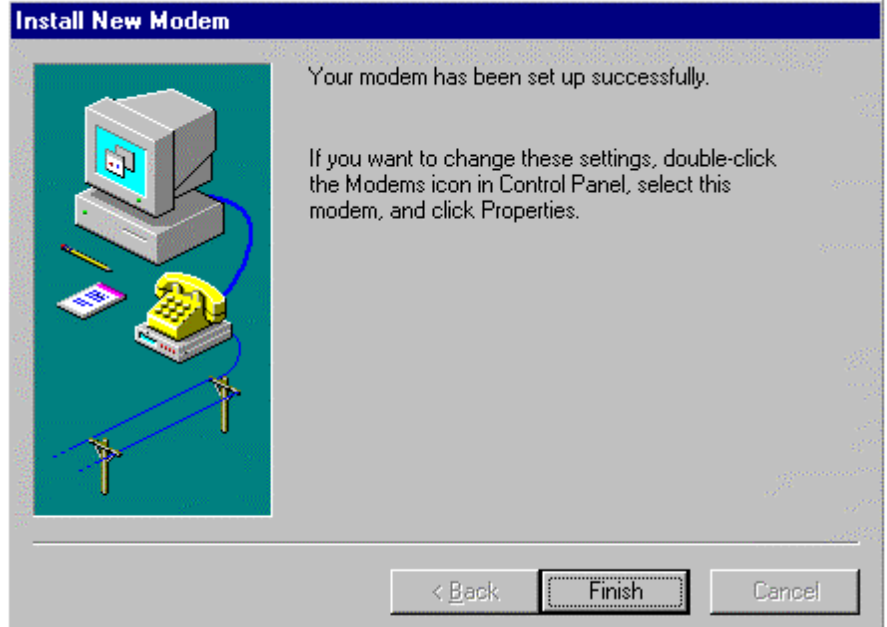

# **8.1.8 Select Properties**

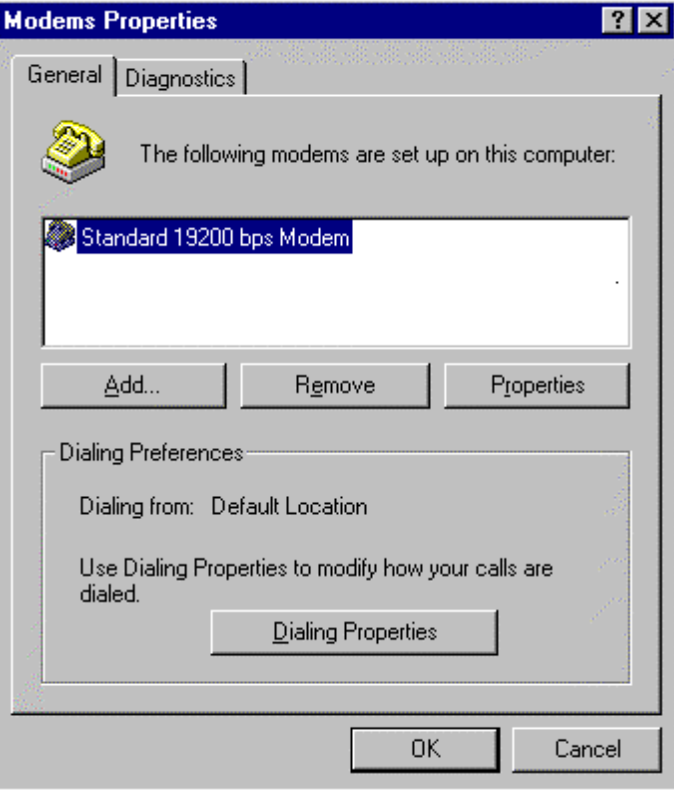

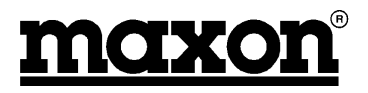

#### <span id="page-54-0"></span>**8.1.9 Select Connection**

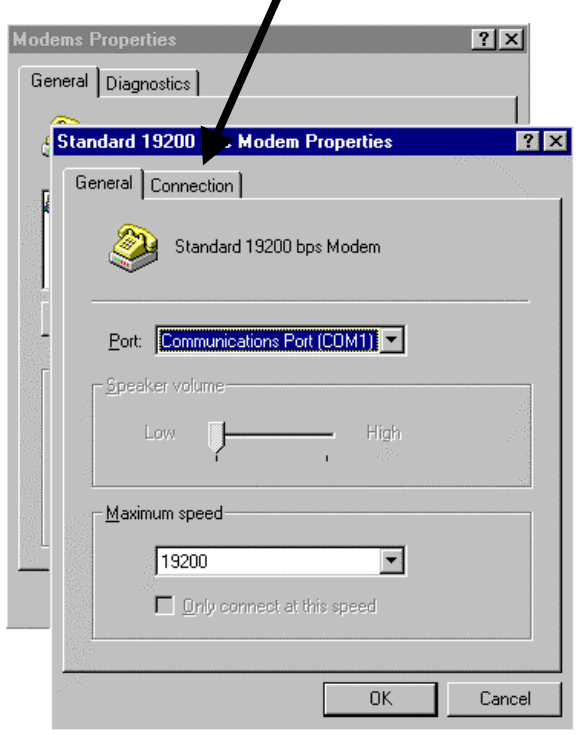

# **8.1.10 Set Data Bits, Parity and Stop bits**

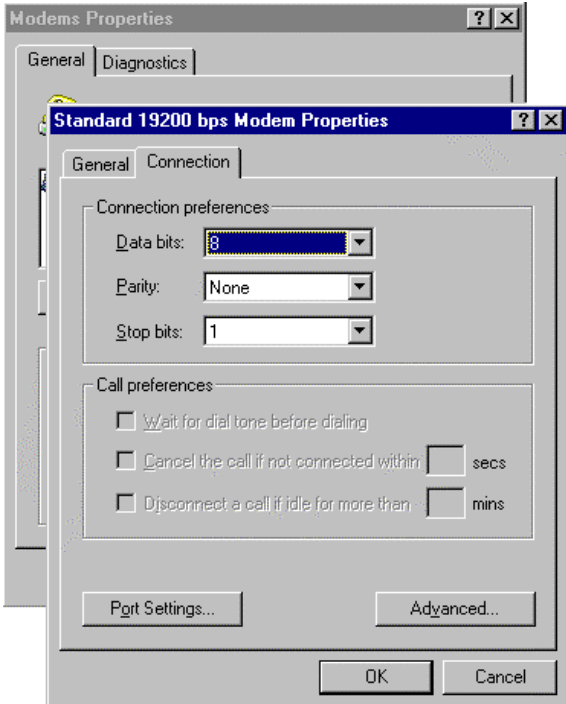

Select Advanced

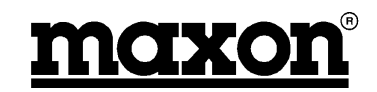

### <span id="page-55-0"></span>**8.1.11 Select Flow Control and Software (XON/XOFF)**

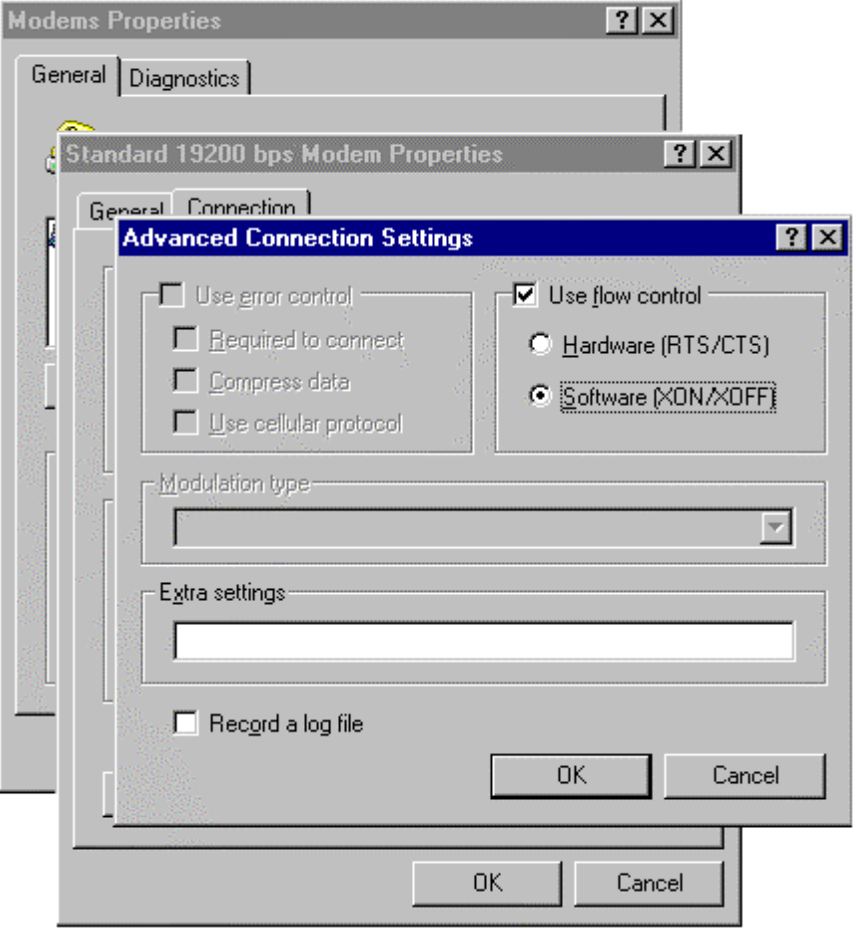

**Note**: Some applications do not use Software Flow Control, therefore set flow control to Hardware. In whichever case, the hardware or the software **must** provide flow control otherwise data will be lost.

#### **8.1.12 RS-232**

In order to turn on the modem, Pin 4 (DTR) must be pulled high. This pin will normally be high on a PC COM port when the COM port is available.

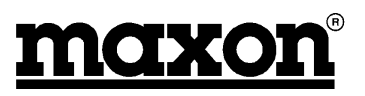

# <span id="page-56-0"></span>**8.2 Setting up Hyper Terminal**

Hyper Terminal is a very simple terminal package which can be used to send simple commands to / from the modem.

#### **8.2.1 Select Hyper Terminal from Programs Menu**

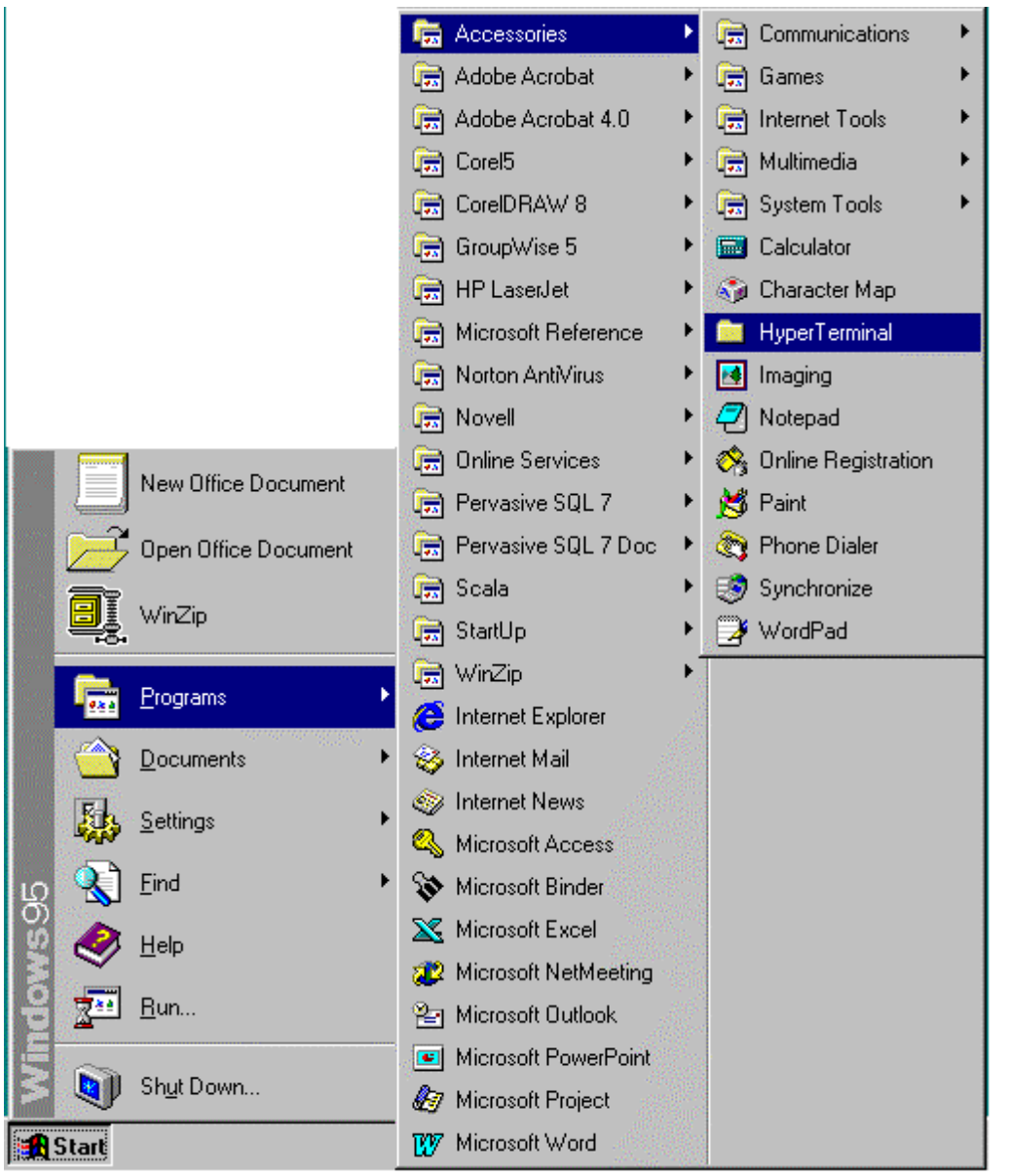

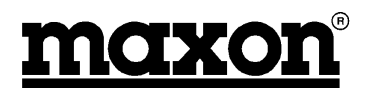

### <span id="page-57-0"></span>**8.2.2 Select Hyper Terminal**

Double click to open Hyper Terminal.

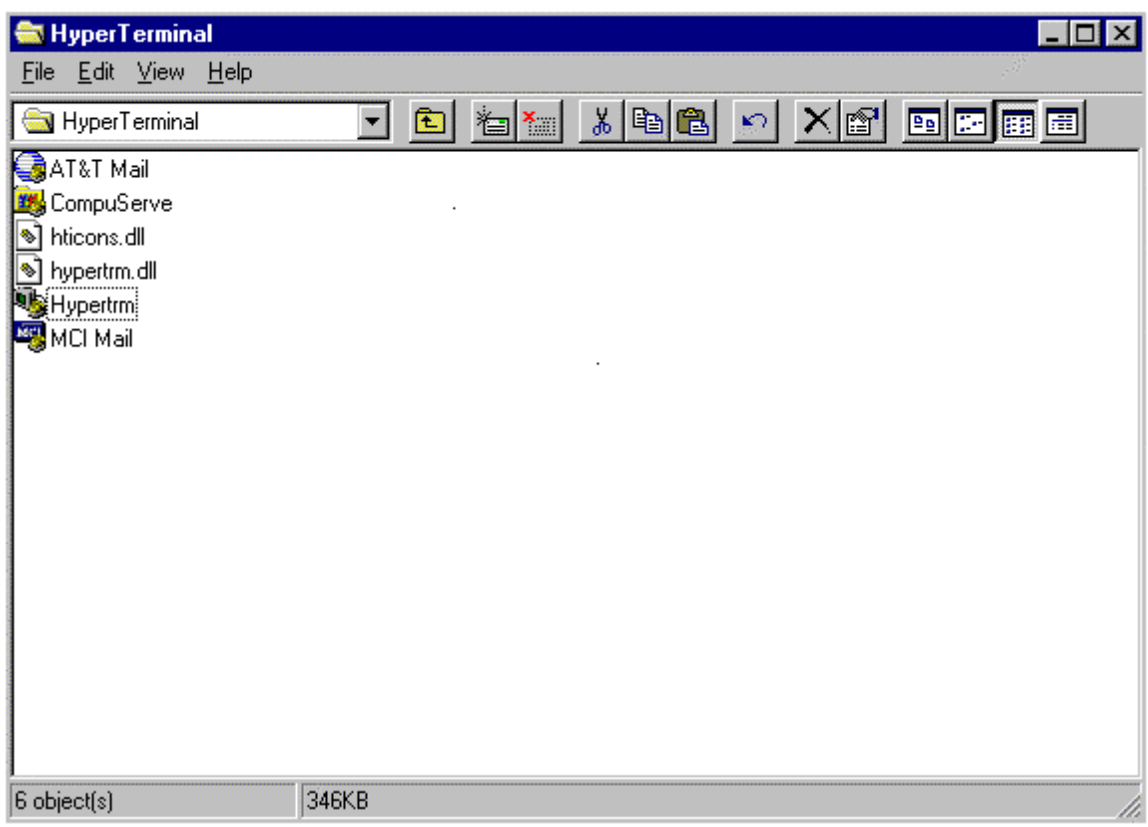

#### **8.2.3 Select Properties**

![](_page_57_Picture_6.jpeg)

![](_page_58_Picture_1.jpeg)

# <span id="page-58-0"></span>**8.2.4 Set Port**

![](_page_58_Picture_31.jpeg)

### **8.2.5 Port Settings**

![](_page_58_Picture_32.jpeg)

![](_page_59_Picture_1.jpeg)

#### <span id="page-59-0"></span>**8.2.6 Properties**

Set Beep, if required.

![](_page_59_Picture_40.jpeg)

#### **8.2.7 ASCII settings**

Append line feeds, send line ends and wrap lines, if required.

![](_page_59_Picture_41.jpeg)

![](_page_60_Picture_1.jpeg)

# <span id="page-60-0"></span>**8.3 Setting up Win Fax Pro**

The following section illustrates how to set up Win Fax Pro. Other Fax software is available and this section should not be taken as an endorsement of Win Fax Pro.

#### **8.3.1 Communication Setup**

Ensure that the computer modem settings are set to 19200,8,n,1, see Sections 10.1.9 and 10.1.10.

#### **8.3.2 Win Fax Pro Setup**

With Win Fax Pro Installed, setup the modem as follows:

Under Program Setup, select Properties

![](_page_60_Picture_53.jpeg)

![](_page_61_Picture_1.jpeg)

Check Modem is Standard 19200, if not, go to 10.1.4. Select Properties

![](_page_61_Picture_32.jpeg)

Check that the following setting are made:

![](_page_61_Picture_33.jpeg)

![](_page_62_Picture_1.jpeg)

# <span id="page-62-0"></span>**8.4 Accessories**

![](_page_62_Picture_49.jpeg)

![](_page_63_Picture_1.jpeg)

![](_page_64_Picture_1.jpeg)

# <span id="page-64-0"></span>**9 GLOSSARY**

#### **Abbreviation Meaning**

![](_page_64_Picture_66.jpeg)

Free Manuals Download Website [http://myh66.com](http://myh66.com/) [http://usermanuals.us](http://usermanuals.us/) [http://www.somanuals.com](http://www.somanuals.com/) [http://www.4manuals.cc](http://www.4manuals.cc/) [http://www.manual-lib.com](http://www.manual-lib.com/) [http://www.404manual.com](http://www.404manual.com/) [http://www.luxmanual.com](http://www.luxmanual.com/) [http://aubethermostatmanual.com](http://aubethermostatmanual.com/) Golf course search by state [http://golfingnear.com](http://www.golfingnear.com/)

Email search by domain

[http://emailbydomain.com](http://emailbydomain.com/) Auto manuals search

[http://auto.somanuals.com](http://auto.somanuals.com/) TV manuals search

[http://tv.somanuals.com](http://tv.somanuals.com/)